#### **BAB 5**

#### **HASIL DAN PEMBAHASAN**

#### **5.1. Analisis Sistem Berjalan**

Pada sistem yang berjalan saat ini, semua user melakukan perintah kerja dan segala kegiatan pelaporan dilakukan dengan manual. Sangat terlihat bahwa kompleksitas komunikasi tiap user cukup mempengaruhi didasarkan pada jarak yang harus ditempuh karena perbedaan tempat yang jauh dan dapat mengurangi efisiensi waktu dan efektifitas kerja. Selain itu, pencatatan transaksi masih menggunakan lembaran kertas yang kemudian dipindahkan ke dalam komputer melalui program MS. Excel sehingga tidak bisa diakses oleh manager secara langsung.

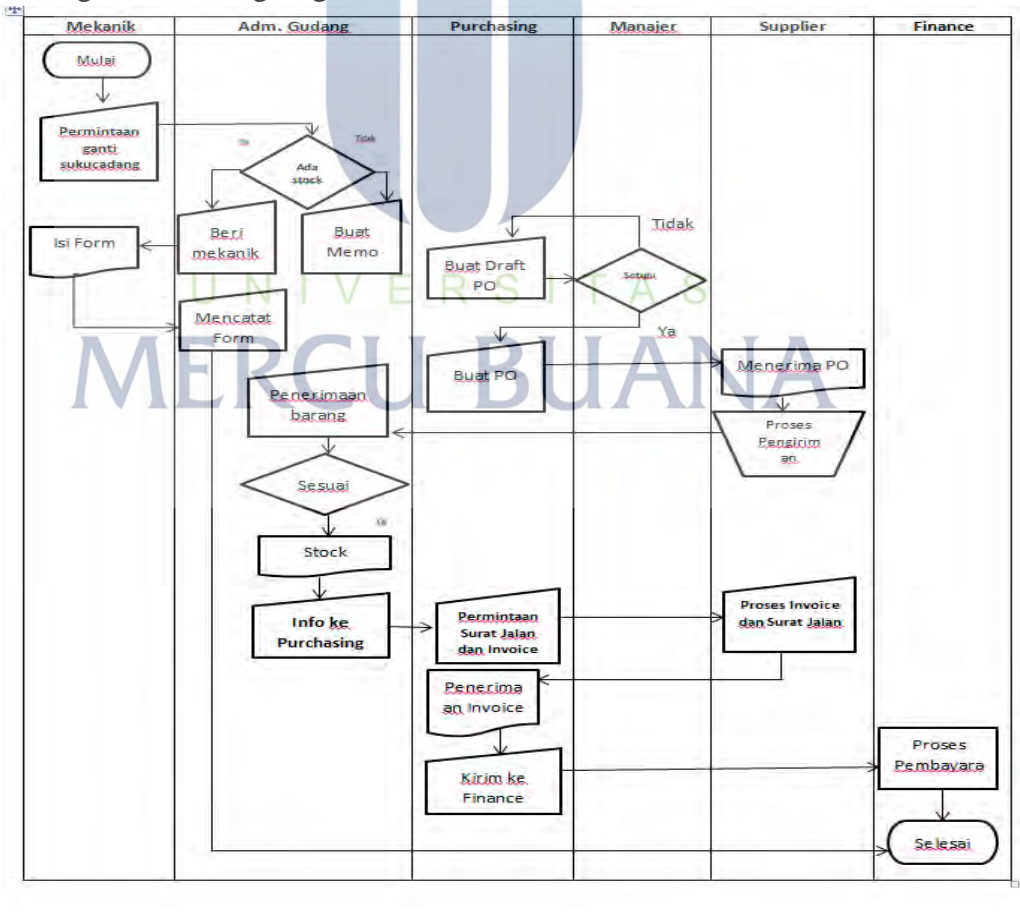

Gambar 5.1 Alir Sistem Berjalan

Peneliti menjelaskan sesuai dengan alur proses binis yang berjalan sesuai dengan flowchart diatas dalam keseharian proses bisnis yang terjadi pada PT Sempurna Delta Kirana, sebagai berikut:

- 1. Mekanik mengecek kelengkapan suku cadang dan keadaan ban setiap unit
- 2. Mekanik mengisi form pergantian suku cadang
- 3. Admin mengecek stock suku cadang yang tersedia di Gudang , apabila ada maka admin memberikan form pengeluaran barang kepada mekanik
- 4. Mekanik pengisi form pengeluaran barang
- 5. Admin membuat MEMO pembelian suku cadang /ban jika stok di Gudang tidak ada , dan menyerahkannya kepada bagian purchasing
- 6. Purchasing membuat PO (Purchase Order)
- 7. Manager menyetujui PO yang telah di buat oleh Purchasing
- 8. Purchasing mengirim PO kepada penjual
- 9. Penjual menerima PO dan memproses pengiriman barang ke Gudang
- 10. Admin gudang menerima barang masuk dari penjual dan kemudian mencatatnya dan mengisi form pemasukan barang.
- 11. Admin mengkonfirmasi barang telah diterima kepada purchasing
- 12. Purchasing meminta surat jalan dan invoice kepada penjual
- 13. Penjual mengirimkan invoice kepada Purchasing
- 14. Purchasing menerima invoice dan surat jalan lalu memberikan kepada Finance
- 15. Finance Proses Pembayaran.

Sesuai dengan analisa yang peneliti lakukan, peneliti mendapatkan permasalahan yang sering terjadi pada sistem berjalan, yaitu :

a. Pencatatan masih dalam lebaran kertas kemudian dipindahkan ke dalam computer.

- b. Kebutuhan karyawan atas pelayanan yang memerlukan proses cepat dan tepat.
- c. Pengolahan laporan berkala untuk direktur utama masih terbatas karena tidak dapat dilakukan sewaktu-waktu.

#### **5.1.1. Identifikasi Masalah**

Metode PIECES adalah metode analisis sebagai dasar untuk memperoleh pokok-pokok permasalahan yang lebih spesifik. Dalam menganalisis sebuah sistem, biasanya akan dilakukan terhadap beberapa aspek antara lain adalah kinerja, informasi, ekonomi, keamanan aplikasi, efisiensi dan pelayanan pelanggan. Analisis ini disebut dengan PIECES Analysis (*Performance, Information, Economy, Control, Eficiency and Service*). [22]

| <b>Faktor</b>                            | <b>Tanpa Sistem</b>                                                                                                    | <b>Sistem Usulan</b>                                                                                                    |
|------------------------------------------|----------------------------------------------------------------------------------------------------|----------------------------------------------------------------------------------------------------|
| UNI                                      | ini<br><b>Saat</b><br>proses<br>pengadaan persediaan<br>barang yang dilakukan                                                                                                  | Dengan sistem usulan,<br>maka proses pengadaan<br>persediaan barang                                                                                                    |
| Analisis Kinerja Sistem<br>(Performance) | masih dengan mengisi<br>form atau mencatat data<br>lalu di input kedalam<br>Ms Excel.                                                                                          |                                                                                                    |
| Analisis Informasi<br>(Information)      | Saat ini<br>pelaporan<br>informasi<br>akan<br>persediaan<br>pengadaan<br>dan<br>(pemasukan<br>pengeluaran barang)<br>sangat minim<br>masih<br>diketahui oleh<br>untuk<br>pihak | Dengan sistem usulan,<br>informasi dari data suku<br>cadang dan ban akan<br>tersimpan di database<br>sehingga kemungkinan<br>terjadinya kecurangan<br>atau kekeliruan<br>saat<br>purchasing pemasukan pengeluaran |

Tabel 5.1 Analisa PIECES sistem berjalan

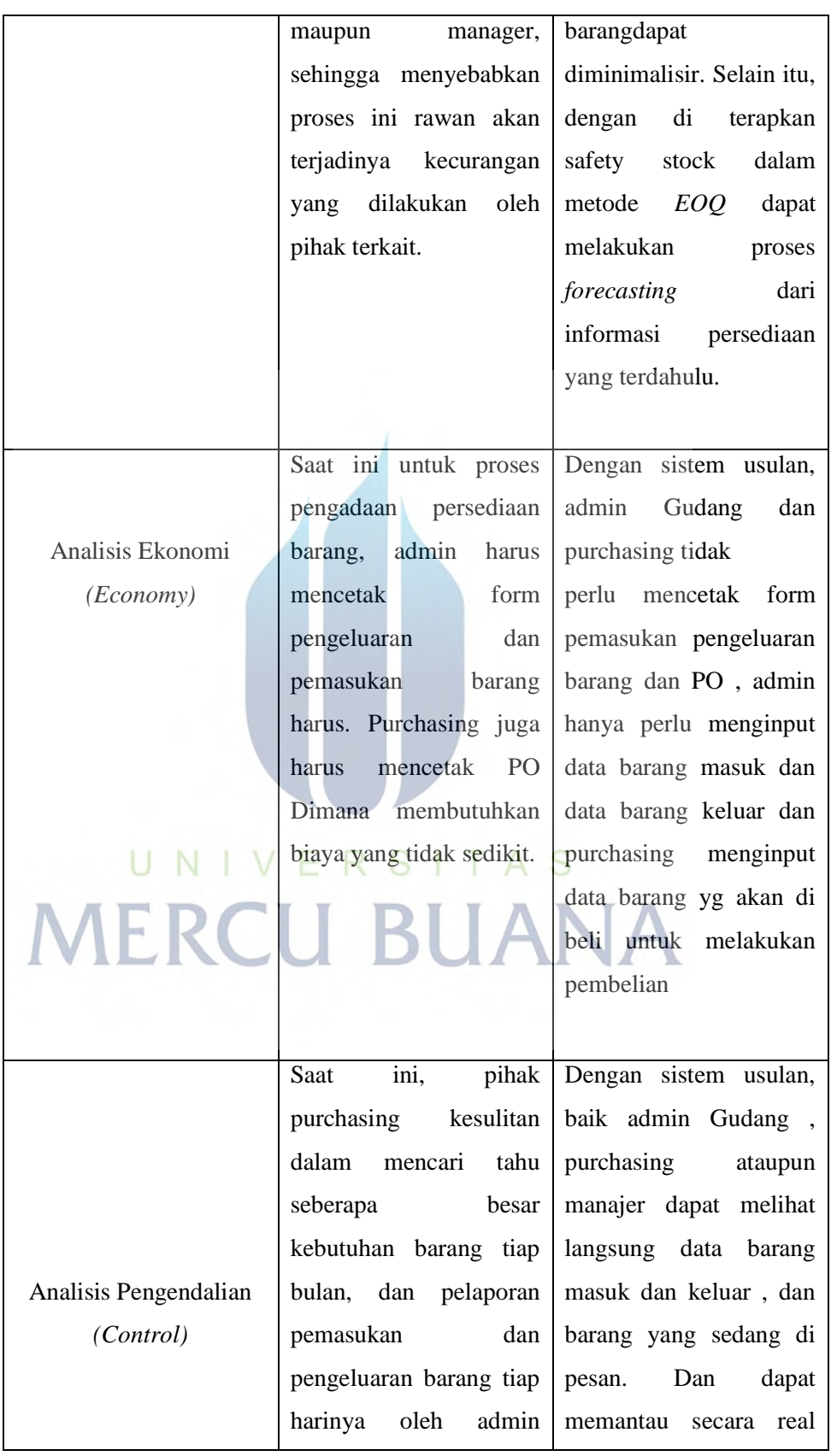

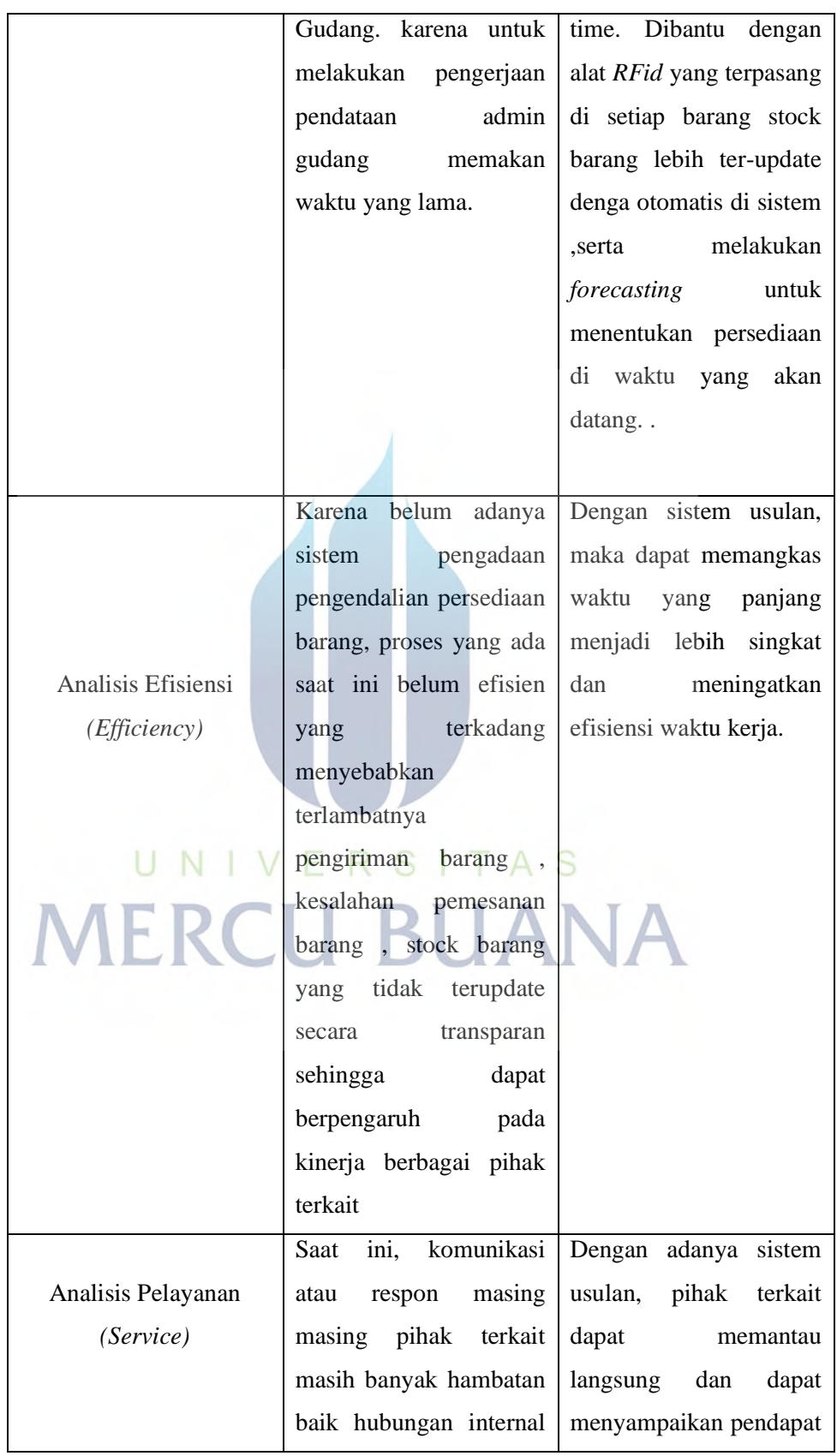

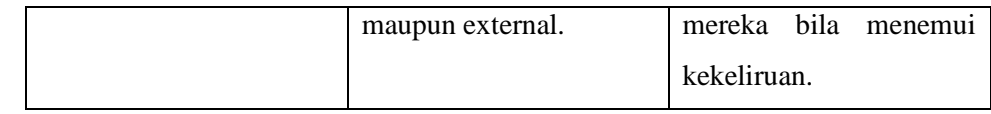

#### **5.1.2. Analisis Proses Bisnis Usulan**

Berdasarkan hasil analisis dan indentifikasi permasalahan yang terjadi, maka pada sub bab ini membahas analisis proses bisnis usulan. Berikut ini alur sistem yang diusulkan.

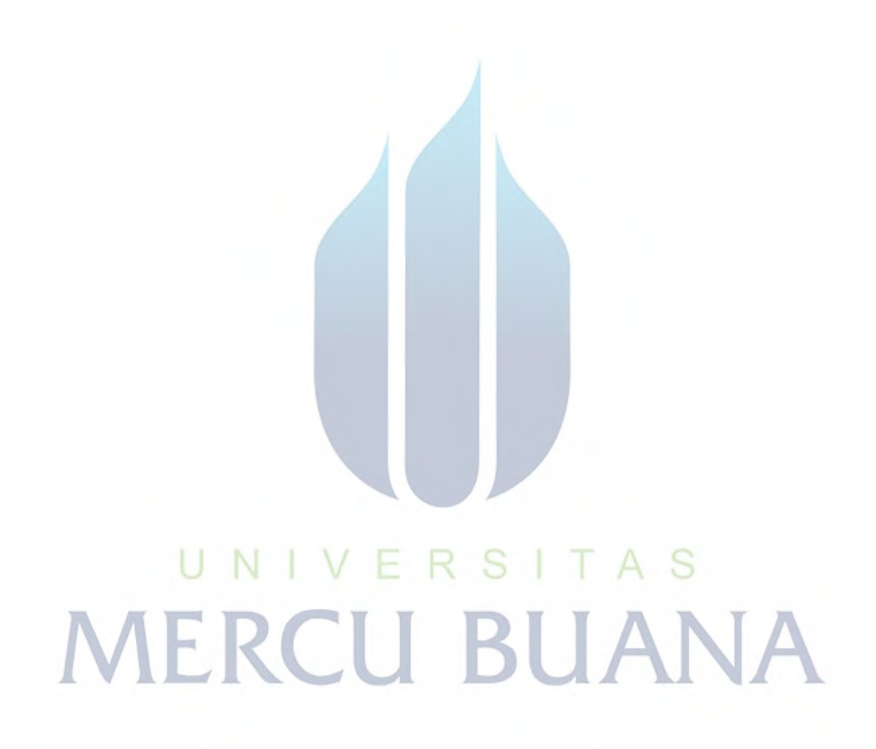

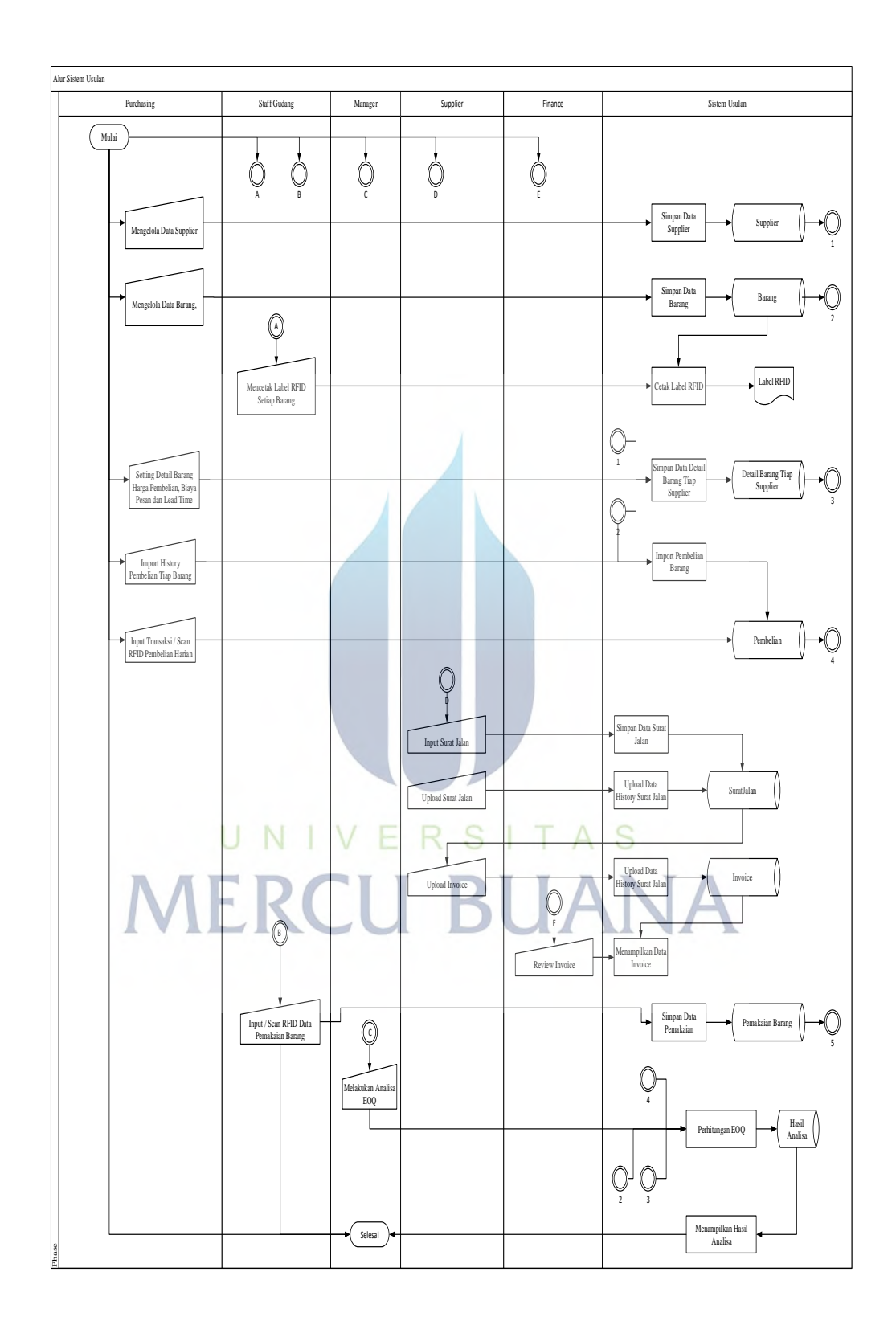

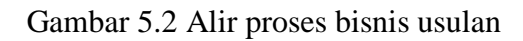

Sistem usulan dimulai oleh Purchasing yang melakukan pengelolaan data supplier, data barang dan setting detail barang seperti harga pembelian, biaya pesan dan lead time untuk masing-masing supplier. Selanjutnya Purchasing dapat melakukan *import* data history pembelian sebagai acuan untuk analisa *EOQ.* Selain *import* data, Purchasing juga dapat menginputkan transaksi pembelian harian yang sedang berjalan dengan cara *input* atau scan label *rfid* pada barang.

 Sistem usulan juga dapat digunakan oleh staff gudang untuk melakukan cetak label *rfid* setiap barang, input data pemakaian barang atau pengeluaran barang dengan cara *input* atau scan label *rfid* pada barang. Sedangkan manager dapat melakukan analisa *EOQ* dengan cara memilih periode analisa dengan menentukan tanggal awal dan tanggal akhir transaksi. Sistem melakukan proses analisa *EOQ* berdasarkan data-data yang ada dan menghasilkan nilai *EOQ* untuk masing-masing produk.

#### 5.2. **Analisis Kebutuhan**

Analisa kebutuhan sistem usulan terbagi menjadi 2 yaitu analisa kebutuhan fungsional dan analisa kebutuhan non fungsional. Berikut ini penjelasan amsing-masing analisis kebutuhan.

#### **5.2.1. Analisis Kebutuhan Fungsional**

Kebutuhan fungsional sistem pada sistem usulan adalah sebagia berikut.

- a. Purchasing dapat melakukan pengelolaan data supplier
- b. Purchasing dapat melakukan pengelolaan data barang
- c. Purchasing dapat melakukan setting detail barang untuk masingmasing supplier
- d. Purchasing dapat melakukan *import history* pembelian tiap barang
- e. Purchasing dapat menginput data transaksi pembelian harian dengan cara *input* atau scan label *rfid* pada barang
- f. Staff gudang dapat mencetak label *RFID* setiap barang

- g. Staff gudang dapat menginput data pemakaian atau pengeluaran barang dengan cara *input* atau scan label *rfid* pada barang.
- h. Manager dapat melakukan analisa *EOQ* dan mendapatkan hasil analisa *EOQ* masing-masing barang.

#### **5.2.2. Analisis Kebutuhan Non Fungsional**

Sistem usulan dapat berjalan dengan baik jika didukung dengan perangkat keras dan perangkat lunak yang mencukupi. Berikut ini spesifikasi minimum yang dibutuhkan untuk sistem usulan.

#### A. Perangkat Keras

Spesifikasi minimal perangkat keras untuk menjalankan sistem usulan adalah komputer dengan spesifikasi berikut ini:

- 1. Ram 1 GB
- 2. Kapasitas Hardisk minimal 1 GB
- 3. Motherboard standart
- 4. Powes Supply Standart
- 5. Monitor, keyboard, mouse Standart
- B. Perangkat Lunak

Spesifikasi minimal perangkat lunak untuk menjalankan sistem ini

dengan optimal adalah sebagai berikut:

- 1. Operating System windows 7
- 2. Browser Mozilla Firefox atau Google Chrome
- 3. Adobe XD

#### 5.3. **Perancangan Sistem Usulan**

Perancangan sistem pada penelitian ini menggunakan diagram perancangan *Unified Modelling Language (UML)*

#### **5.3.1. Use Case Diagram**

*Use case diagram* menampilkan hubungan atau interaksi pengguna (aktor) terhadap sistem usulan. Berikut ini desain *use case diagram* sistem usulan.

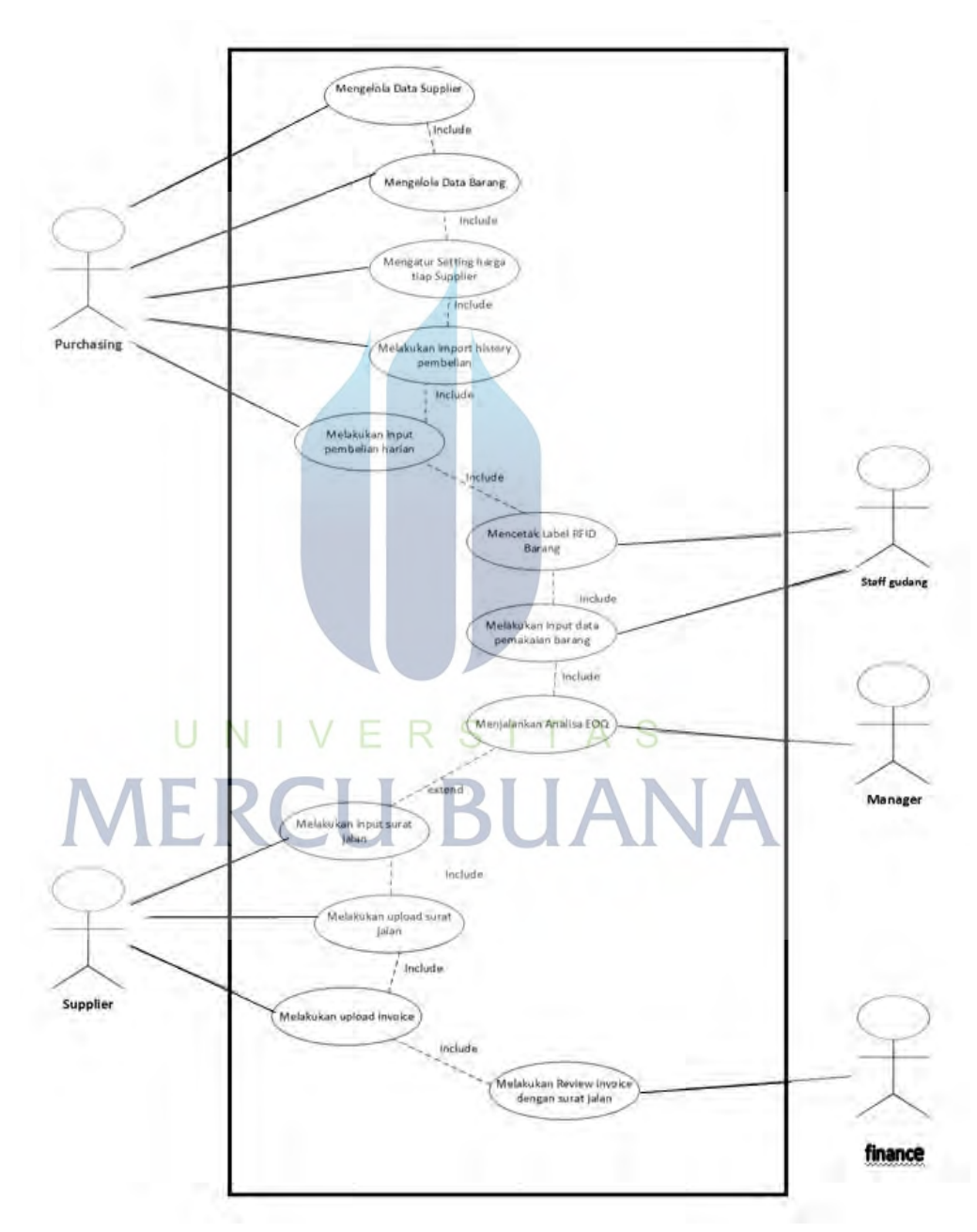

Gambar 5.3 *Usecase* proses bisnis usulan

#### **1.** *Use Case Spesification* **Mengelola Data Supplier**

Berikut ini detail spesifikasi dari *use case* mengelola data supplier

| Aktor          | Purchasing                                           |  |  |
|----------------|------------------------------------------------------|--|--|
| Nama User Case | Mengelola Data Supplier                              |  |  |
| Deskripsi      | Purchasing dapat melakukan interaksi pada sistem     |  |  |
|                | untuk mengelola data supplier                        |  |  |
| Pra Kondisi    | Purchasing login pada sistem dan membuka menu        |  |  |
|                | supplier                                             |  |  |
| Skenario       | Purchasing dapat melakukan tambah data supplier,     |  |  |
|                | rubah data supplier dan hapus data supplier.         |  |  |
| Pasca Kondisi  | Sistem melakukan respon dan menampilkan              |  |  |
|                | informasi dari respon atas pengelolaan data supplier |  |  |
|                | yang telah dilakukan                                 |  |  |

Tabel 5.2 *Use Case Spesification* Mengelola Data Supplier

#### **2.** *Use Case Spesification* **Mengelola Data Barang**

Berikut ini detail spesifikasi dari *use case* mengelola data barang

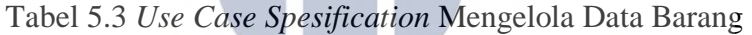

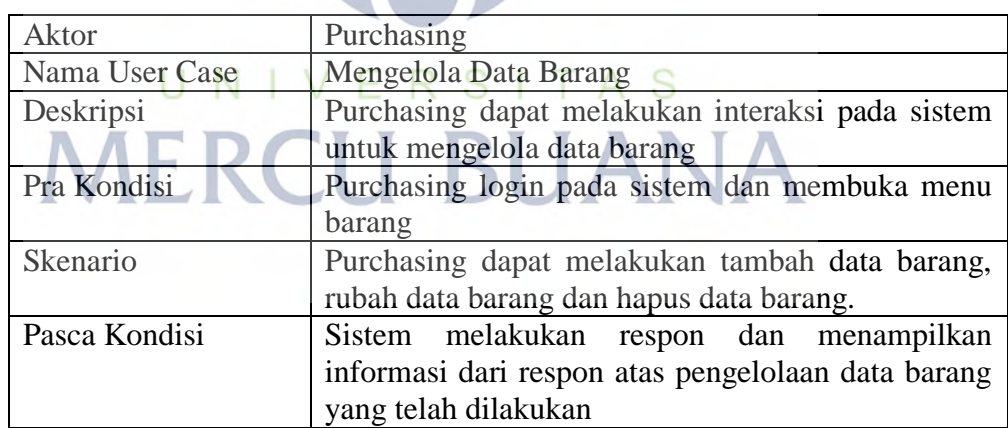

#### **3.** *Use Case Spesification* **Mengelola Data Barang**

Berikut ini detail spesifikasi dari *use case* mengelola data barang

| Aktor          | Purchasing                                         |  |  |  |
|----------------|----------------------------------------------------|--|--|--|
| Nama User Case | Mengelola Data Barang                              |  |  |  |
| Deskripsi      | Purchasing dapat melakukan interaksi pada sistem   |  |  |  |
|                | untuk mengelola data barang                        |  |  |  |
| Pra Kondisi    | Purchasing login pada sistem dan membuka menu      |  |  |  |
|                | barang                                             |  |  |  |
| Skenario       | Purchasing dapat melakukan tambah data barang,     |  |  |  |
|                | rubah data barang dan hapus data barang.           |  |  |  |
| Pasca Kondisi  | Sistem melakukan respon dan menampilkan            |  |  |  |
|                | informasi dari respon atas pengelolaan data barang |  |  |  |
|                | yang telah dilakukan                               |  |  |  |

Tabel 5.4 *Use Case Spesification* Mengelola Data Barang

#### **4.** *Use Case Spesification* **Melakukan Setting Harga Tiap Supplier**

Berikut ini detail spesifikasi dari *use case* setting harga tiap supplier

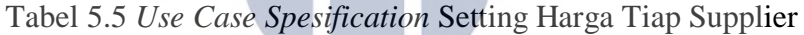

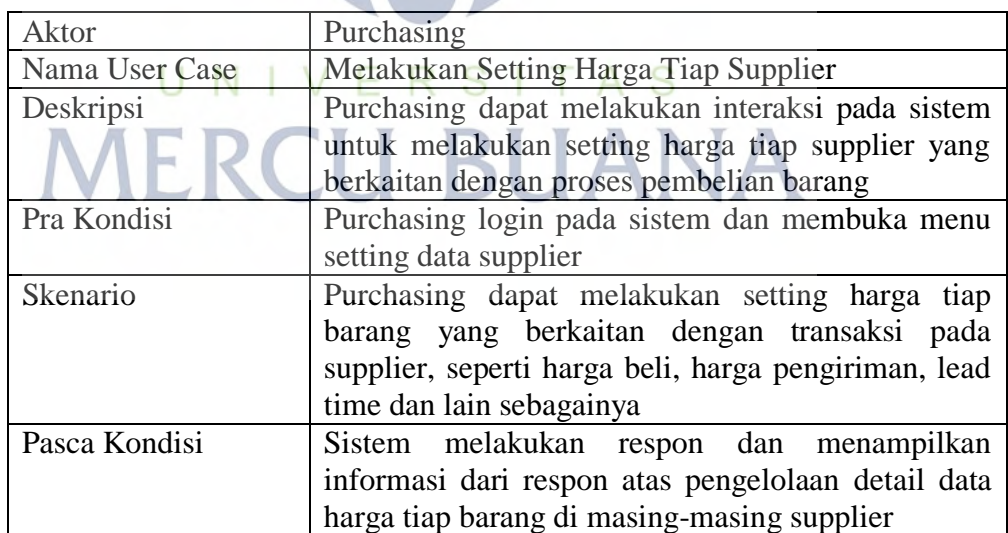

#### **5.** *Use Case Spesification* **Melakukan** *Import History* **Pembelian**

Berikut ini detail spesifikasi dari *use case import history* pembelian

| Aktor          | Purchasing                                               |  |  |  |  |
|----------------|----------------------------------------------------------|--|--|--|--|
| Nama User Case | Melakukan <i>Import History</i> Pembelian                |  |  |  |  |
| Deskripsi      | Purchasing dapat melakukan <i>import history</i> data    |  |  |  |  |
|                | pembelian dari <i>file excel</i> yang saat ini digunakan |  |  |  |  |
|                | untuk mencatat transaksi pembelian                       |  |  |  |  |
| Pra Kondisi    | Purchasing login pada sistem dan membuka Import          |  |  |  |  |
|                | <b>History Pembelian</b>                                 |  |  |  |  |
| Skenario       | Purchasing dapat melakukan <i>upload</i> file excel      |  |  |  |  |
|                | untuk memasukkan data pembelian yang selama ini          |  |  |  |  |
|                | telah berjalan. Data pembelian ini digunakan untuk       |  |  |  |  |
|                | analisa metode EOQ.                                      |  |  |  |  |
| Pasca Kondisi  | Sistem melakukan respon dan menampilkan                  |  |  |  |  |
|                | informasi<br>dari respon atas <i>import history</i>      |  |  |  |  |
|                | pembelian.                                               |  |  |  |  |

Tabel 5.6 *Use Case Spesification Import* History Pembelian

#### **6.** *Use Case Spesification* **Melakukan Input Pembelian Harian**

Berikut ini detail spesifikasi dari *use case* Input Pembelian Harian

Tabel 5.7 *Use Case Spesification* Input Pembelian Harian

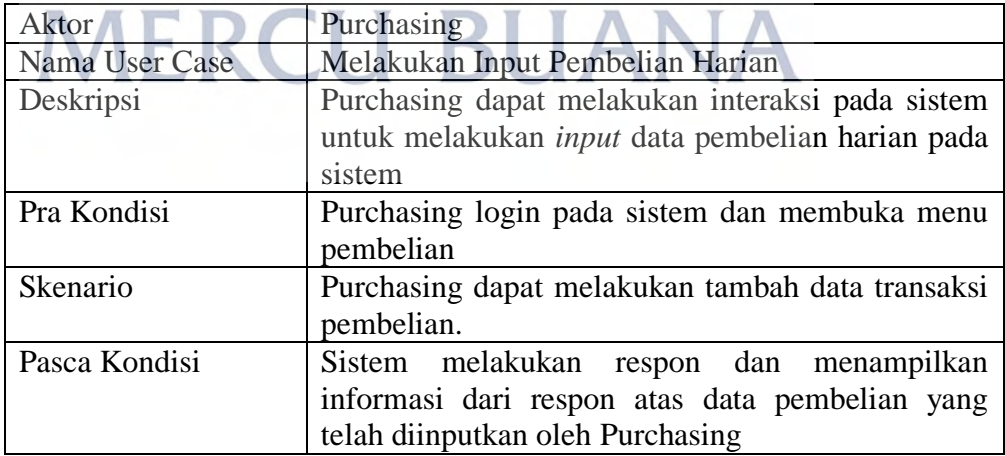

55

#### **7.** *Use Case Spesification* **Mencetak Label RFID Barang**

Berikut ini detail spesifikasi dari *use case* cetak label RFID barang

Aktor Staff Gudang Nama User Case | Mencetak Label RFID Barang Deskripsi Staff Gudang dapat melakukan interaksi pada sistem untuk mencetak label RFID barang. Pra Kondisi | Staff Gudang login pada sistem dan membuka menu Cetak Label RFID Skenario Purchasing dapat mencetak label RFID pada masing-masing barang yang telah diinputkan oleh Purchasing Pasca Kondisi Sistem menampilkan format cetak label RFID dan menjalankan proses cetak label.

Tabel 5.8 *Use Case Spesification* Cetak Label RFID Barang

#### **8.** *Use Case Spesification* **Melakukan Input Data Pemakaian Barang**

Berikut ini detail spesifikasi dari *use case* Input Data Pemakaian barang

Tabel 5.9 *Use Case Spesification* Input Data Pemakaian Barang

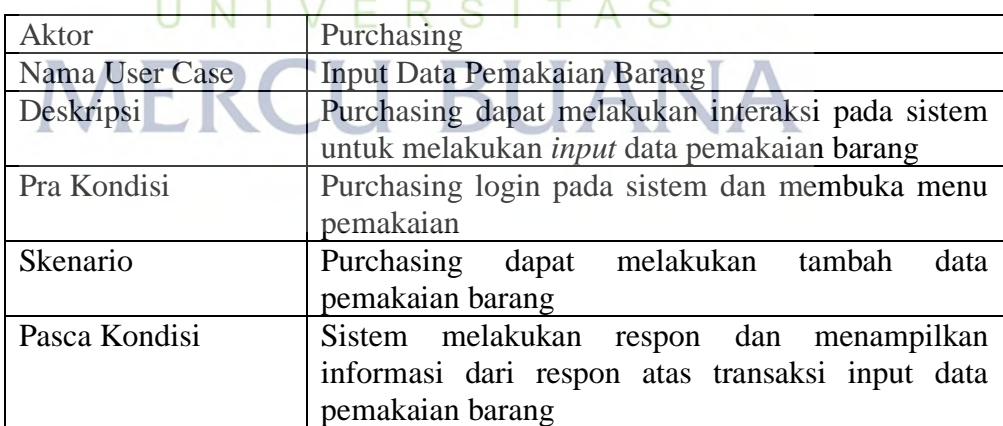

#### **9.** *Use Case Spesification* **Menjalankan Analisa EOQ**

Berikut ini detail spesifikasi dari *use case* Menjalankan Analisa EOQ

| Aktor          | Manager                                                                                           |  |  |  |
|----------------|---------------------------------------------------------------------------------------------------|--|--|--|
| Nama User Case | Menjalankan Analisa EOQ                                                                           |  |  |  |
| Deskripsi      | Manager dapat menjalankan analisa EOQ                                                             |  |  |  |
| Pra Kondisi    | Manager login pada sistem dan membuka menu                                                        |  |  |  |
|                | Analisa EOQ                                                                                       |  |  |  |
| Skenario       | Manager dapat memilih data periode transaksi yang<br>akan dianalisa dengan menggunakan metode EOQ |  |  |  |
| Pasca Kondisi  | Sistem menjalankan proses analisa dengan metode                                                   |  |  |  |
|                | EOQ dan menampilkan hasil nilai EOQ pada                                                          |  |  |  |
|                | masing-masing produk.                                                                             |  |  |  |

Tabel 5.10 *Use Case Spesification* Menjalankan Analisa EOQ

### **10.** *Use Case Spesification* **Melakukan Input Surat Jalan**

Berikut ini detail spesifikasi dari *use case* Input Surat Jalan

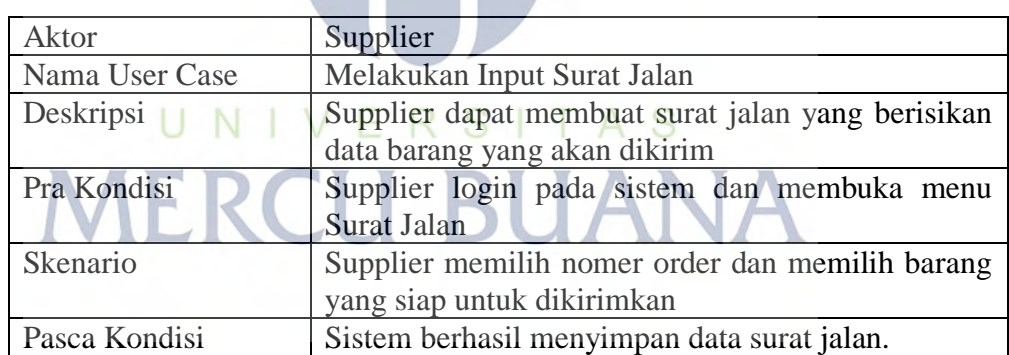

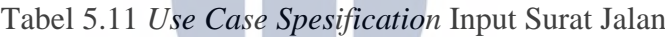

#### **11.** *Use Case Spesification* **Melakukan** *Upload* **Surat Jalan**

Berikut ini detail spesifikasi dari *use case Upload* Surat Jalan

| Aktor          | Supplier                                         |  |  |  |
|----------------|--------------------------------------------------|--|--|--|
| Nama User Case | Melakukan Upload Surat Jalan                     |  |  |  |
| Deskripsi      | Supplier dapat melakukan upload data surat jalan |  |  |  |
|                | yang pernah dibuat ke sistem.                    |  |  |  |
| Pra Kondisi    | Supplier login pada sistem dan membuka menu      |  |  |  |
|                | <b>Upload Surat Jalan</b>                        |  |  |  |
| Skenario       | Supplier dapat tekan tombol pencarian file excel |  |  |  |
|                | yang berisikan data surat jalan dan menjalankan  |  |  |  |
|                | proses <i>upload</i> data ke sistem.             |  |  |  |
| Pasca Kondisi  | Data surat jalan manual pada file excel berhasil |  |  |  |
|                | tercatat pada sistem.                            |  |  |  |

Tabel 5.12 *Use Case Spesification Upload* Surat Jalan

#### **12.** *Use Case Spesification* **Melakukan** *Upload Invoice*

Berikut ini detail spesifikasi dari *use case Upload Invoice*

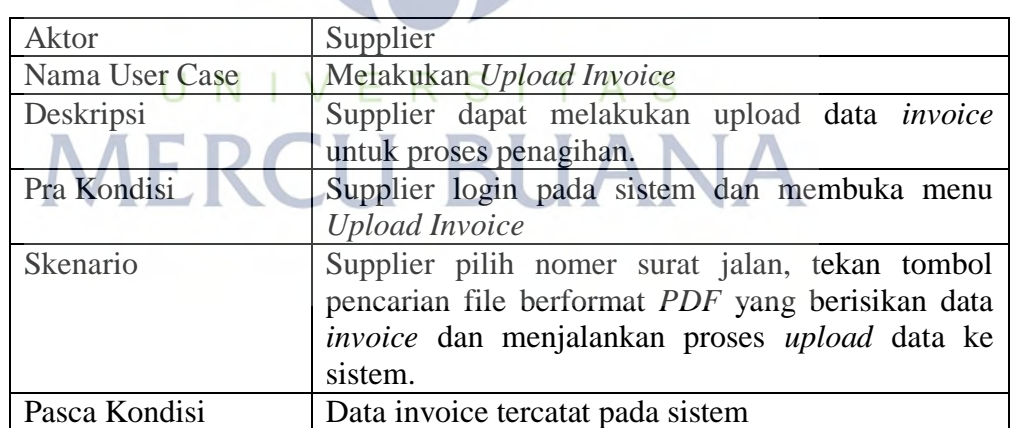

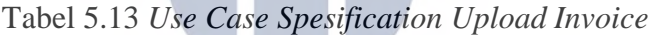

#### **13.** *Use Case Spesification* **Melakukan** *Review Invoice* **Dengan Surat Jalan**

Berikut ini detail spesifikasi dari *use case Review Invoice* Dengan Surat Jalan.

Tabel 5.14 *Use Case Spesification Review Invoice* Dengan Surat Jalan Aktor *Finance*

| ANWI           | r mance                                            |  |  |  |
|----------------|----------------------------------------------------|--|--|--|
| Nama User Case | Melakukan Review Invoice Dengan Surat Jalan        |  |  |  |
| Deskripsi      | Finance dapat melihat data invoice dan detail dari |  |  |  |
|                | data surat jalan yang ditagihkan                   |  |  |  |
| Pra Kondisi    | Finance login pada sistem dan membuka menu         |  |  |  |
|                | Review Invoice                                     |  |  |  |
| Skenario       | Finance memilih salah satu data invoice untuk      |  |  |  |
|                | mengetahui detail tagihan dan nomer surat jalan    |  |  |  |
|                | yang terkait                                       |  |  |  |
| Pasca Kondisi  | Finance dapat mencocokan data invoice dengan       |  |  |  |
|                | surat jalan                                        |  |  |  |
|                |                                                    |  |  |  |

# UNIVERSITAS **MERCU BUANA**

┑

#### *5.3.2. Activity Diagram*

*Activity diagram* menampilkan detail alur interaksi pengguna (aktor) terhadap sistem usulan. Berikut ini desain *activity diagram* berdasarkan *use case diagram* sistem usulan.

#### A. Mengelola Data Supplier

*Activity Diagram* mengelolad data supplier menampilkan detail alur proses pengelolaan data supplier yang dilakukan oleh Purchasing. Berikut ini desain diagram aktifitas data supplier.

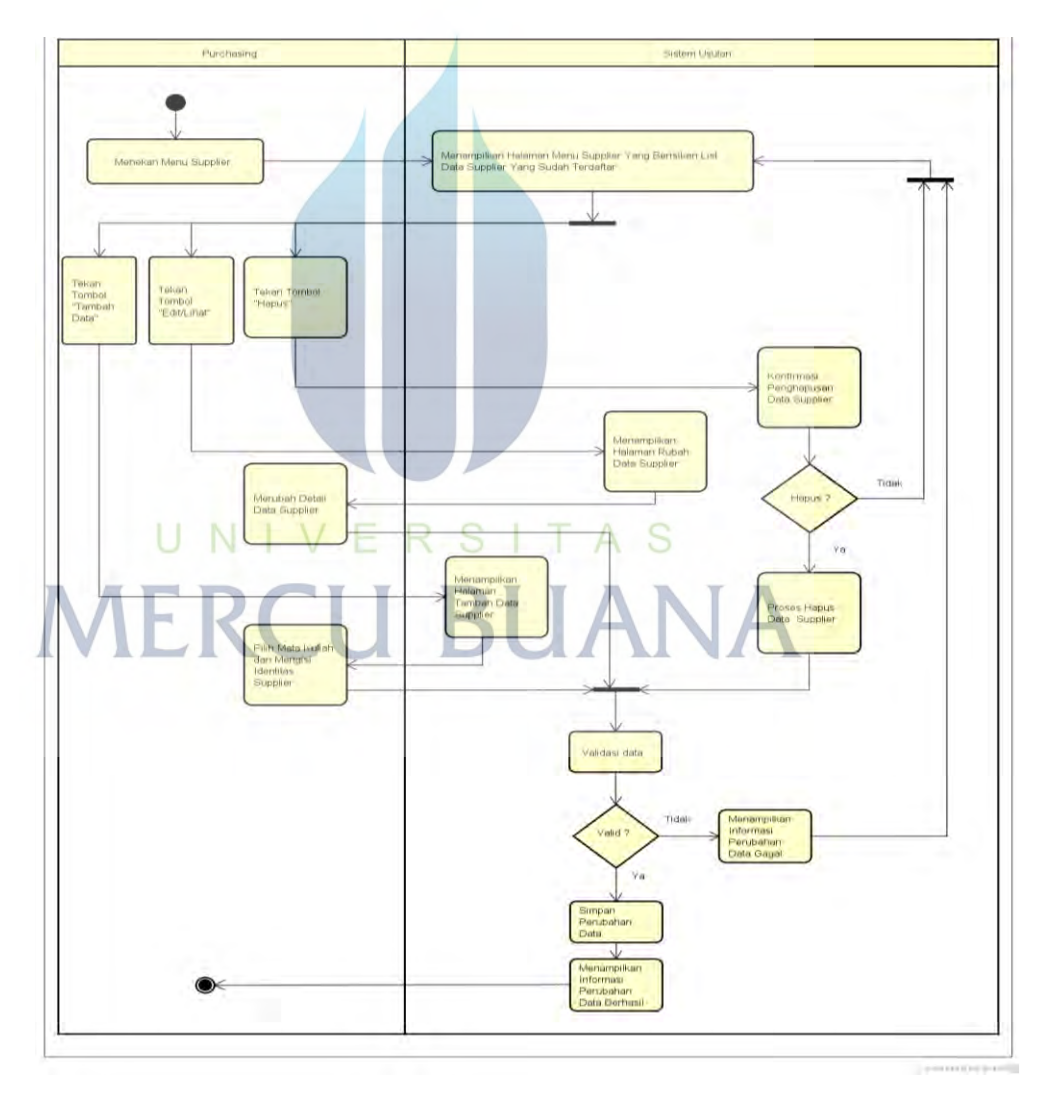

Gambar 5.4 *Activity Diagram* Mengelola Data Supplier

B. Mengelola Data Barang

*Activity Diagram* mengelola data barang menampilkan detail alur proses pengelolaan data barang yang dilakukan oleh Purchasing. Berikut ini desain diagram aktifitas data barang.

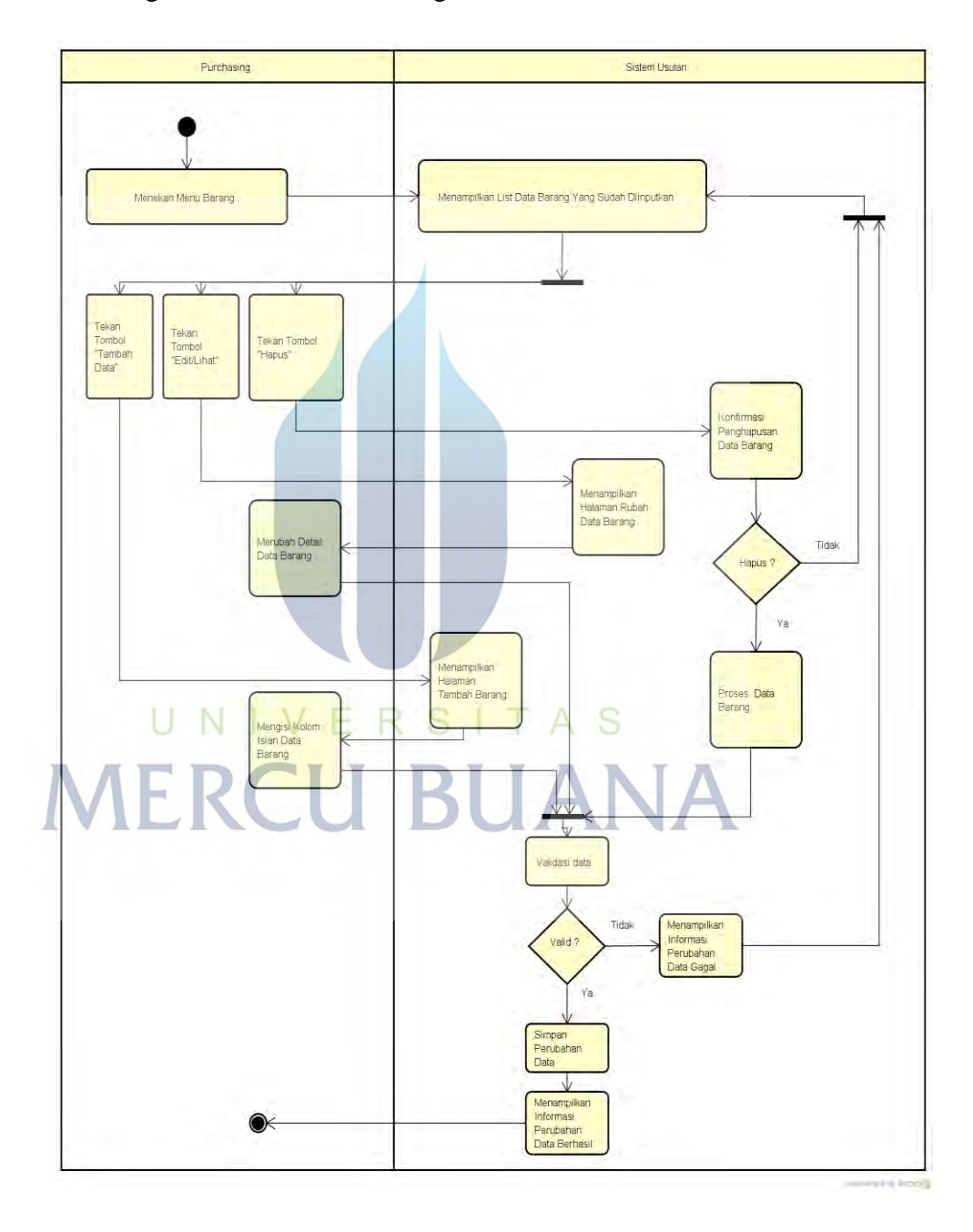

Gambar 5.5 *Activity Diagram* Mengelola Data Barang

C. Melakukan Setting Harga Tiap Supplier

*Activity Diagram* setting harga tiap menampilkan detail alur proses pengisian harga transaksi dan lama pengiriman *(Lead Time)* yang ditetapkan oleh supplier pada masing-masing barang. Berikut ini desain alur proses setting harga tiap supplier.

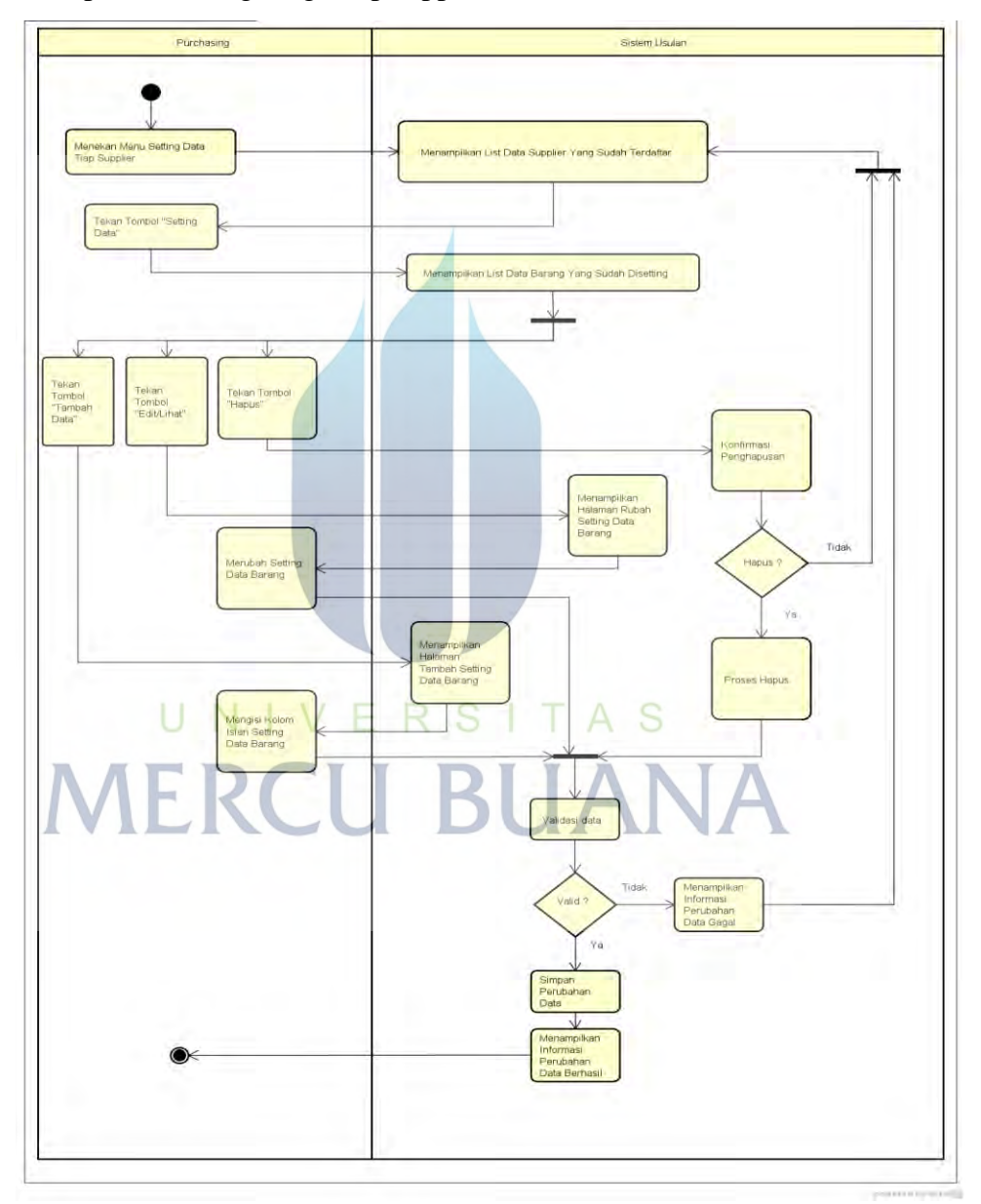

Gambar 5.6 Activity Diagram Melakukan Setting Harga Tiap Supplier

D. Melakukan Import History Pembelian

Kegiatan *import history* pembelian dilakukan oleh Purchasing untuk menginputkan data pembelian yang telah terjadi, sebagai bahan analisa perhitungan *EOQ.* Berikut ini alur proses *import history* pembelian.

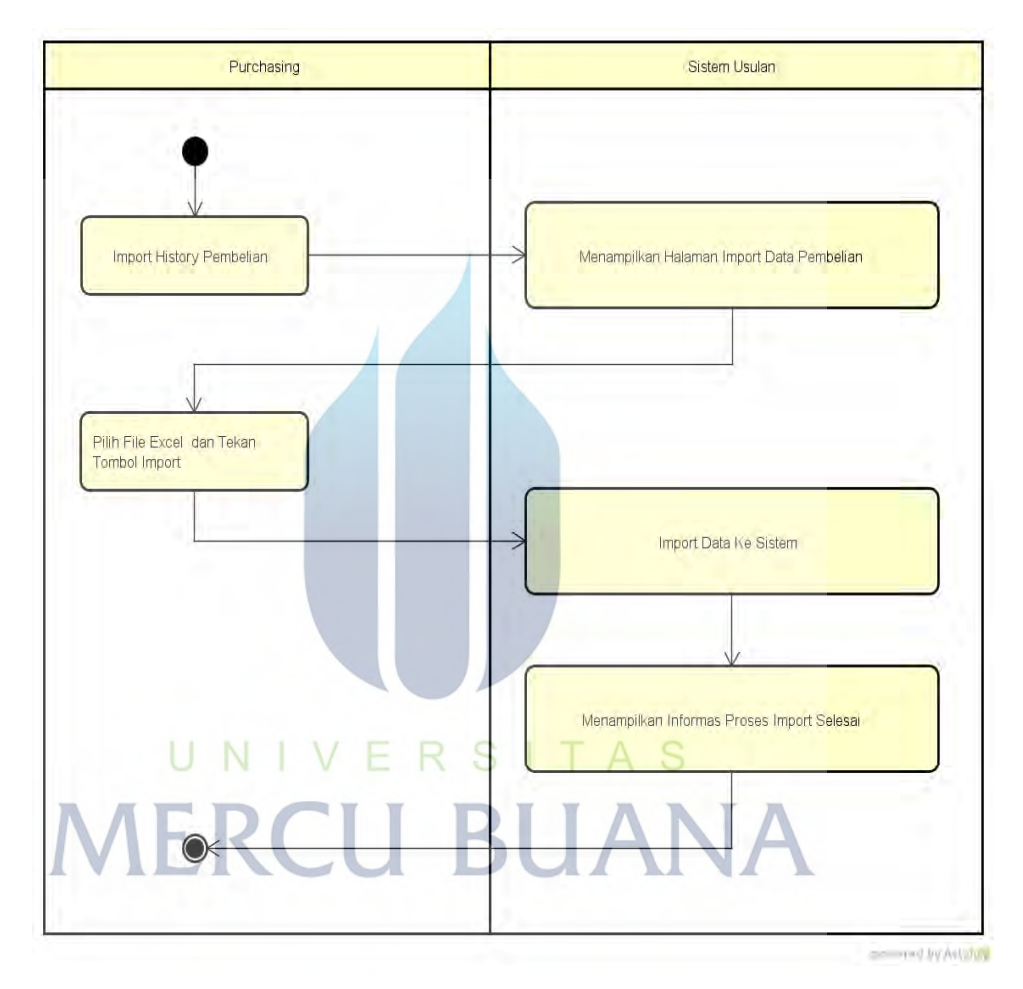

Gambar 5.7 Activity Diagram Melakukan Import History Pembelian

E. Melakukan Input Pembelian Harian

Alur proses input pembelian harian dilakukan oleh Purchasing untuk menginputkan transaksi pembelian yang saat ini terjadi. Berikut ini desain alur proses input pembelian harian.

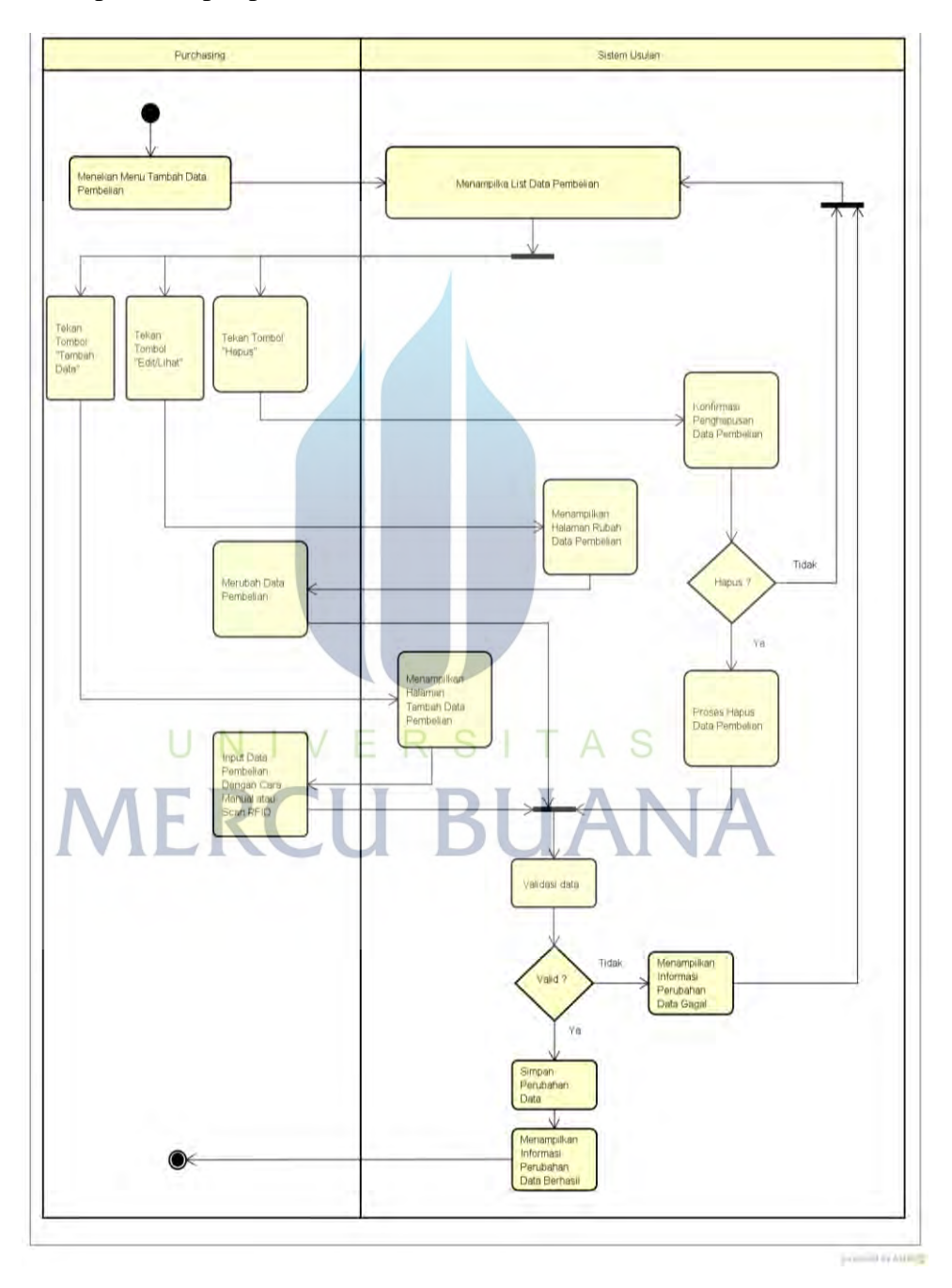

Gambar 5.8 Activity Diagram Input Pembelian Harian

F. Mencetak Label RFID Barang

Berikut ini desain alur proses cetak label RFID masing-masing barang yang dilakukan oleh staff gudang.

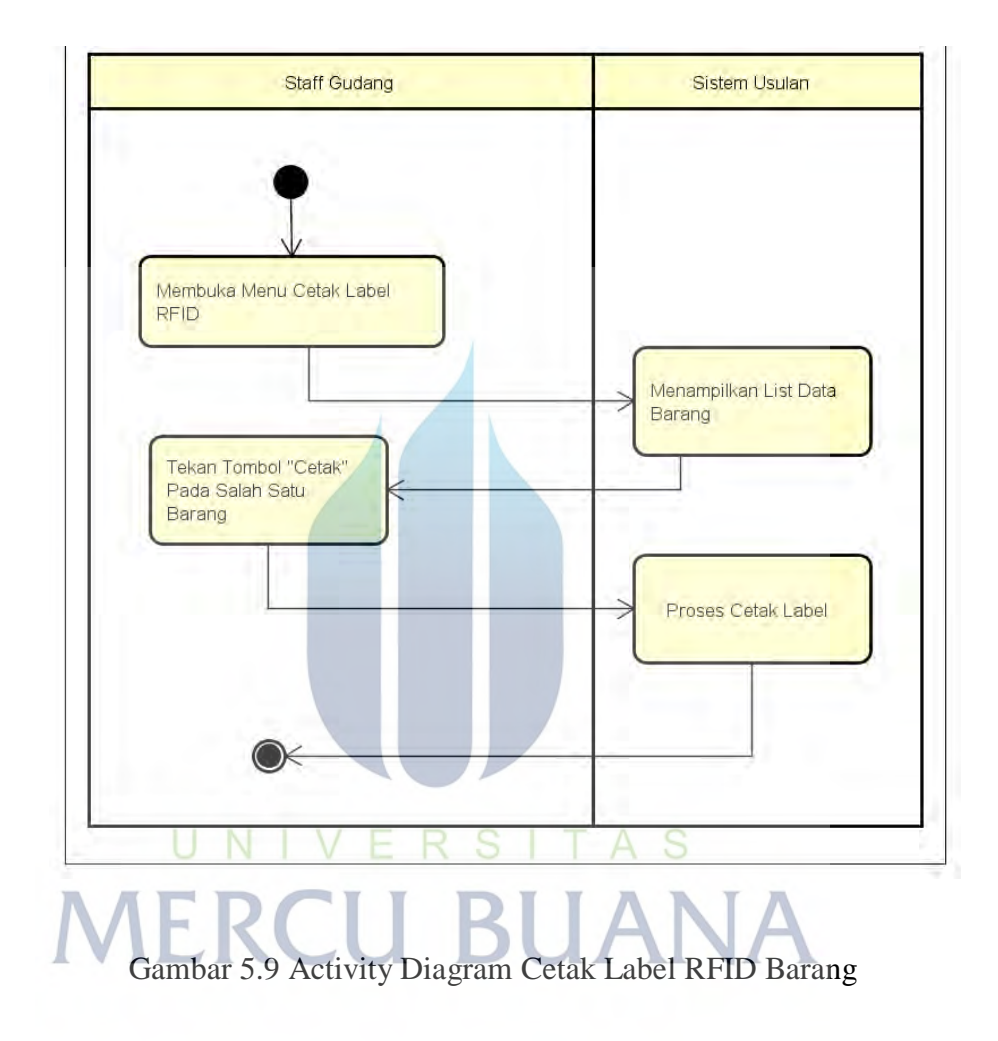

G. Melakukan Input Data Pemakaian Barang

Alur proses input pemakaian barang dilakukan oleh staff gudang untuk menginputkan transaksi pemakaian barang. Berikut ini desain alur proses input pemakaian barang.

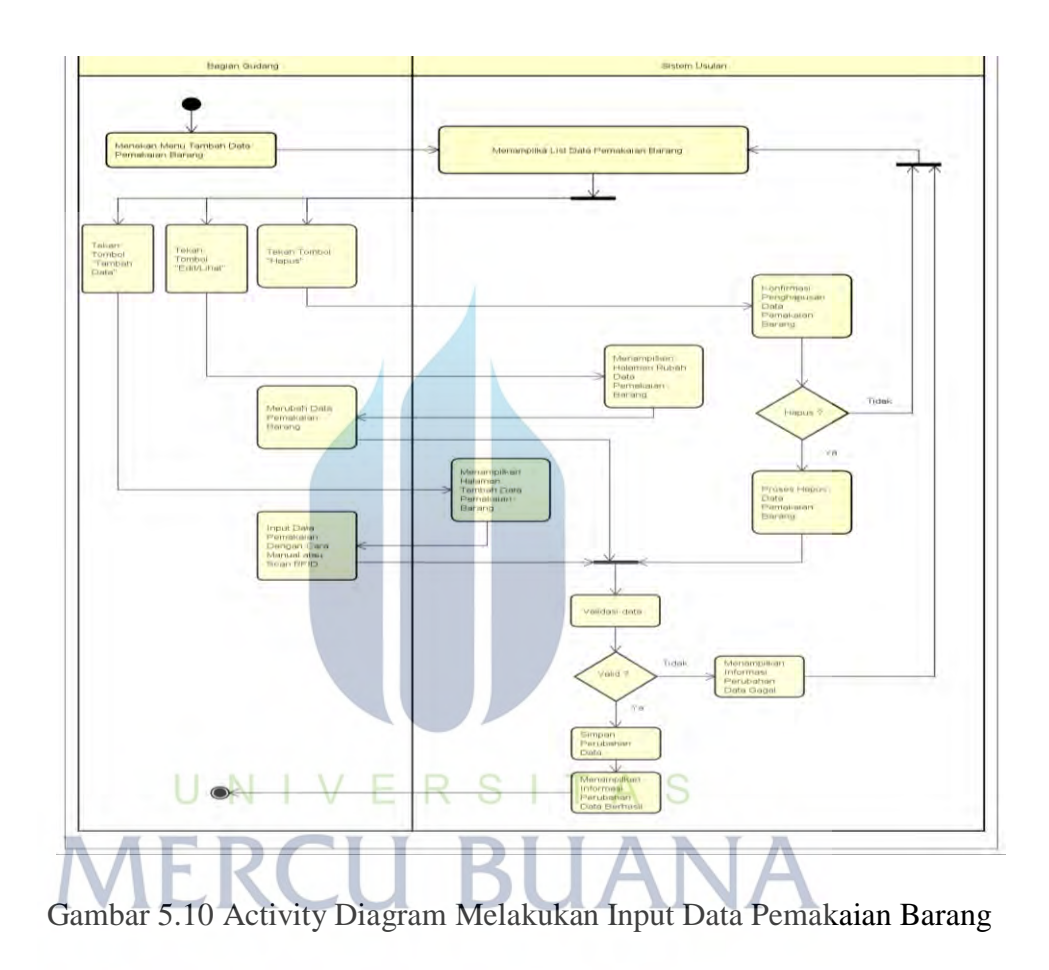

H. Menjalankan Analisa EOQ

Proses analisa EOQ dilakukan oleh manajer. Berikut ini alur proses untuk melakukan analisa EOQ.

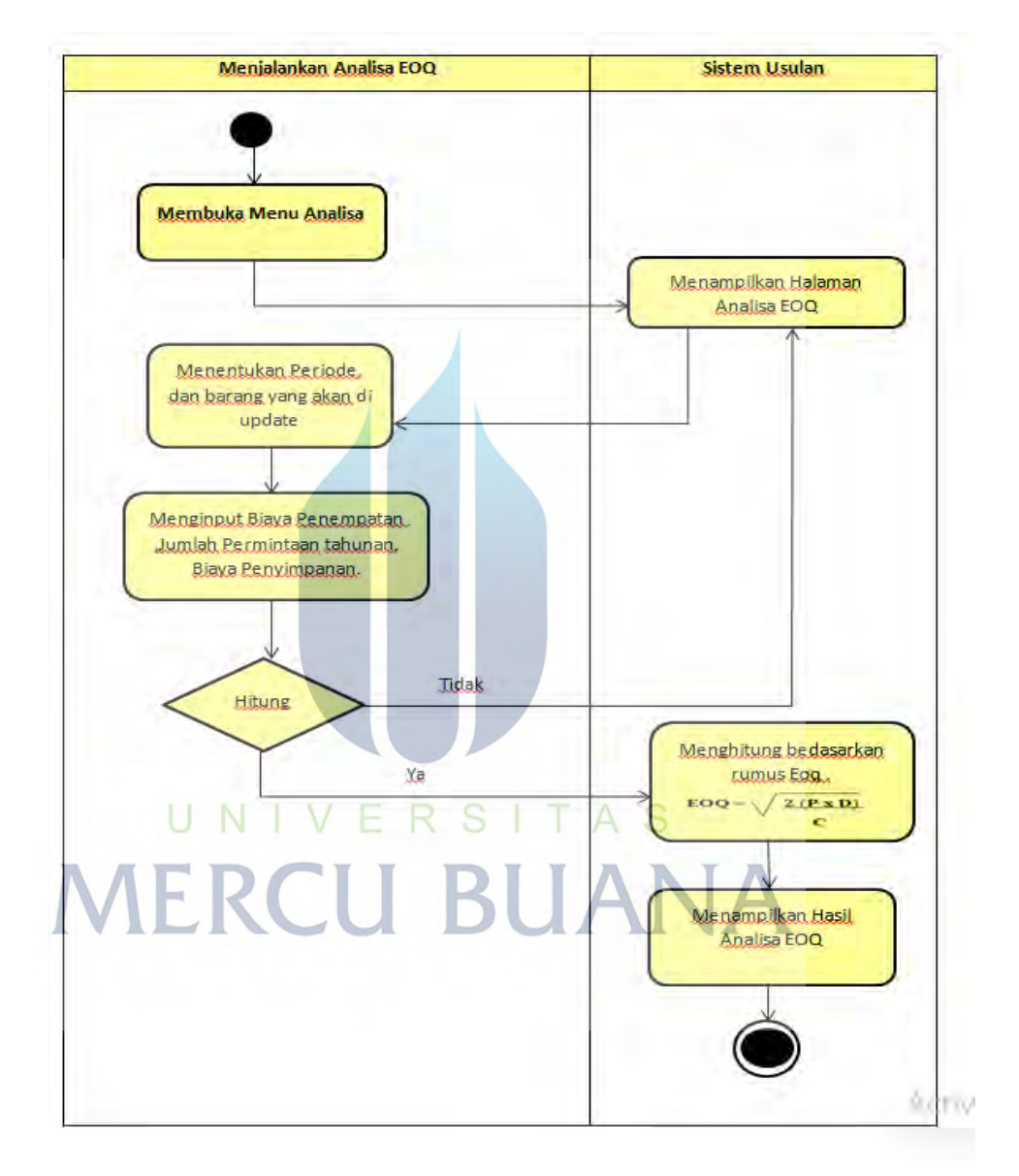

Gambar 5.11 Activity Diagram Menjalankan Analisa EOQ

I. Melakukan Input Surat Jalan

Proses input surat jalan dilakukan oleh *supplier*. Berikut ini alur proses untuk input data surat jalan.

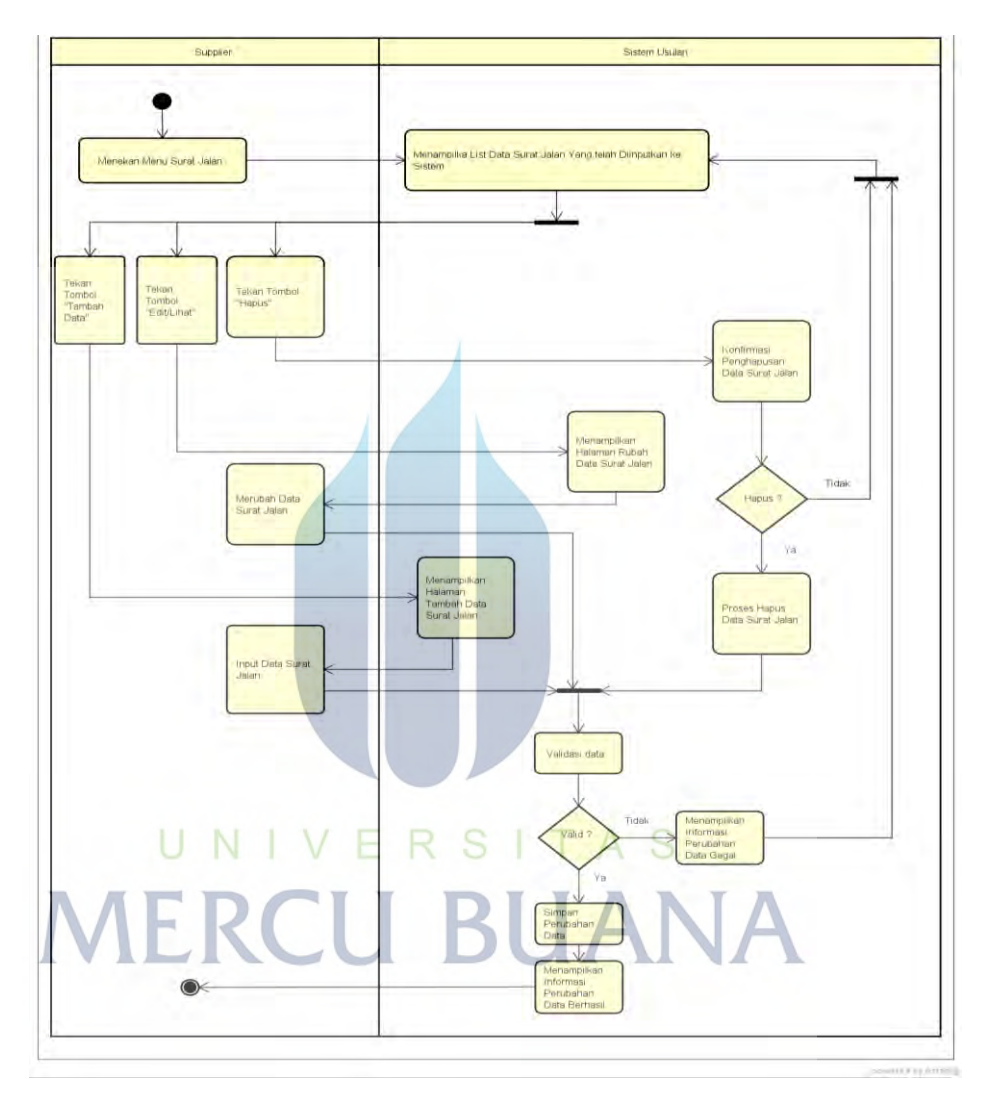

Gambar 5.12 Activity Diagram Melakukan Input Surat Jalan

*J.* Melakukan *Upload* Surat Jalan

Proses *upload* surat jalan dilakukan oleh *supplier*. Berikut ini alur proses untuk *upload* surat jalan.

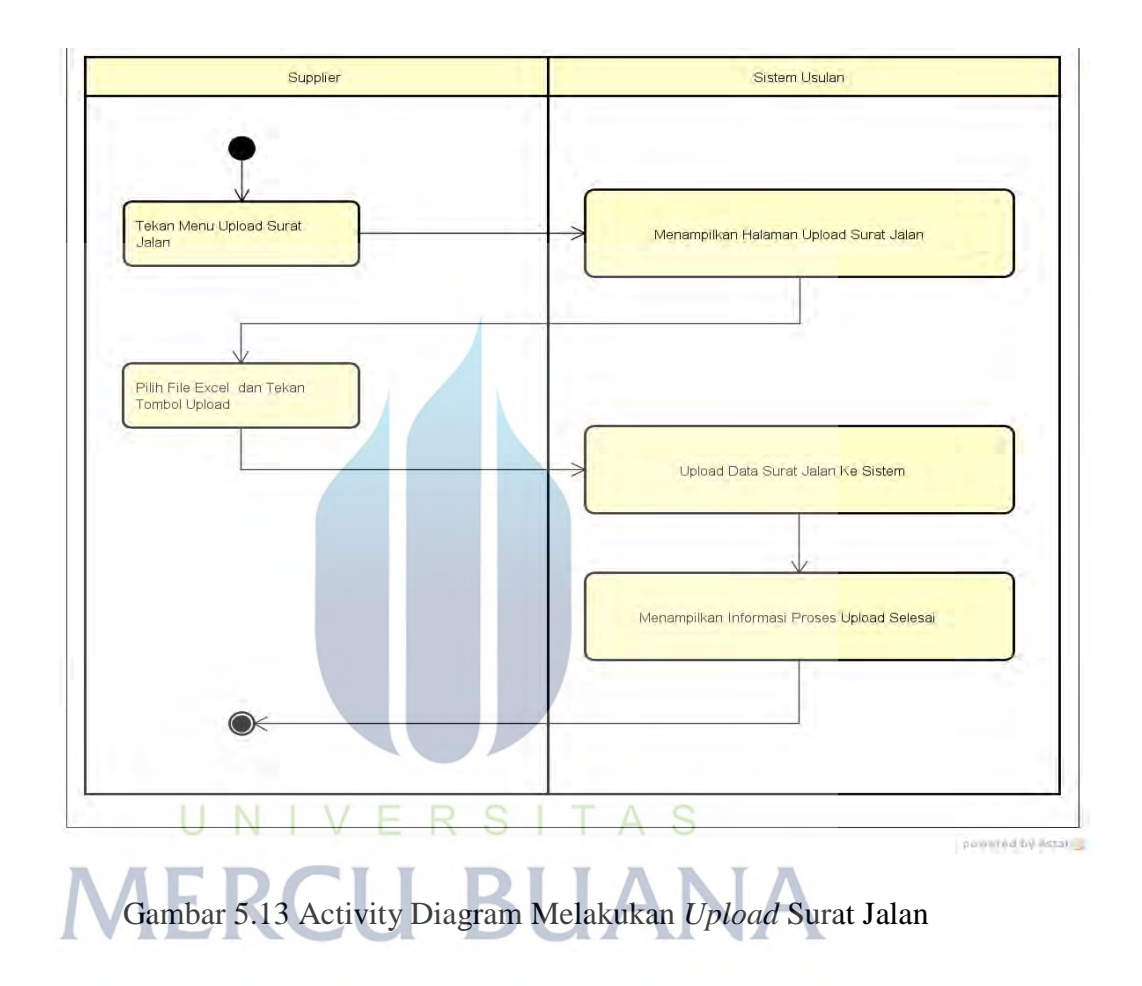

*K.* Melakukan *Upload* Invoice

Proses *upload invoice* dilakukan oleh *supplier*. Berikut ini alur proses untuk melakukan *upload invoice*.

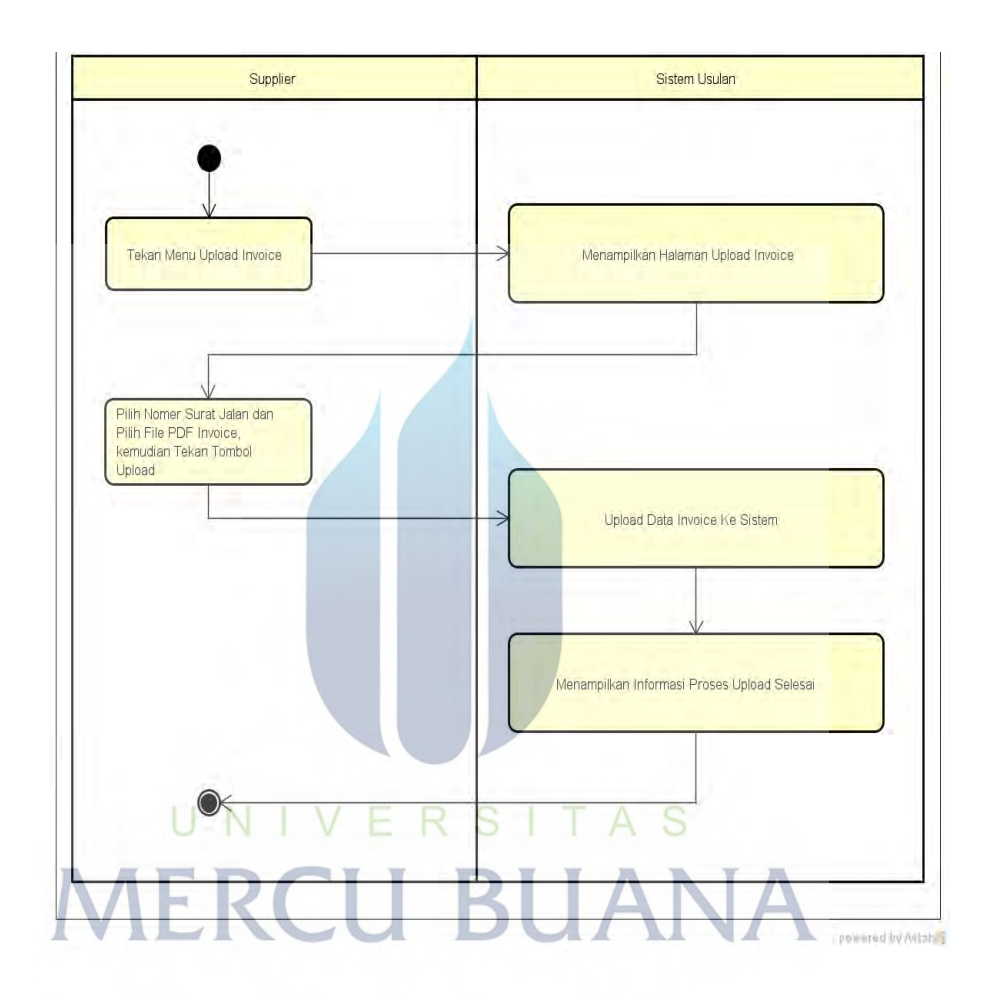

Gambar 5.14 Activity Diagram Melakukan *Upload* Invoice

L. Melakukan *Review Invoice* Dengan Surat Jalan

Proses *review invoice* dengan surat jalan. Berikut ini alur proses untuk melakukan *review invoice* dengan surat jalan.

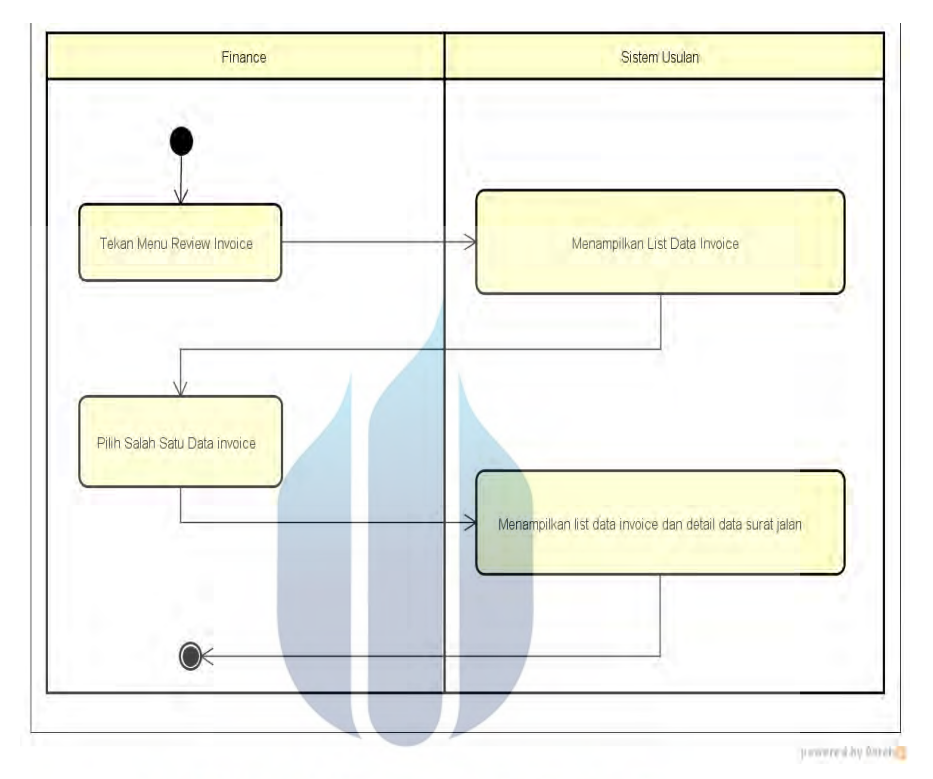

Gambar 5.15 Activity Diagram Melakukan *Review Invoice* Dengan Surat

Jalan MERCU BUANA

71

#### *5.3.3. Sequance Diagram*

*Sequance diagram* menampilkan detail aktifitas pengguna pada sistem secara urutan waktu dengan menampilkan obyek yang terkait seperti form, proses dan tabel. Berikut ini desain *sequance diagram* dari sistem usulan.

#### A. Mengelola Data Supplier

*Sequance Diagram* mengelolad data supplier menampilkan detail alur proses pengelolaan data supplier yang dilakukan oleh Purchasing. Berikut ini desain diagram *Sequance* data supplier.

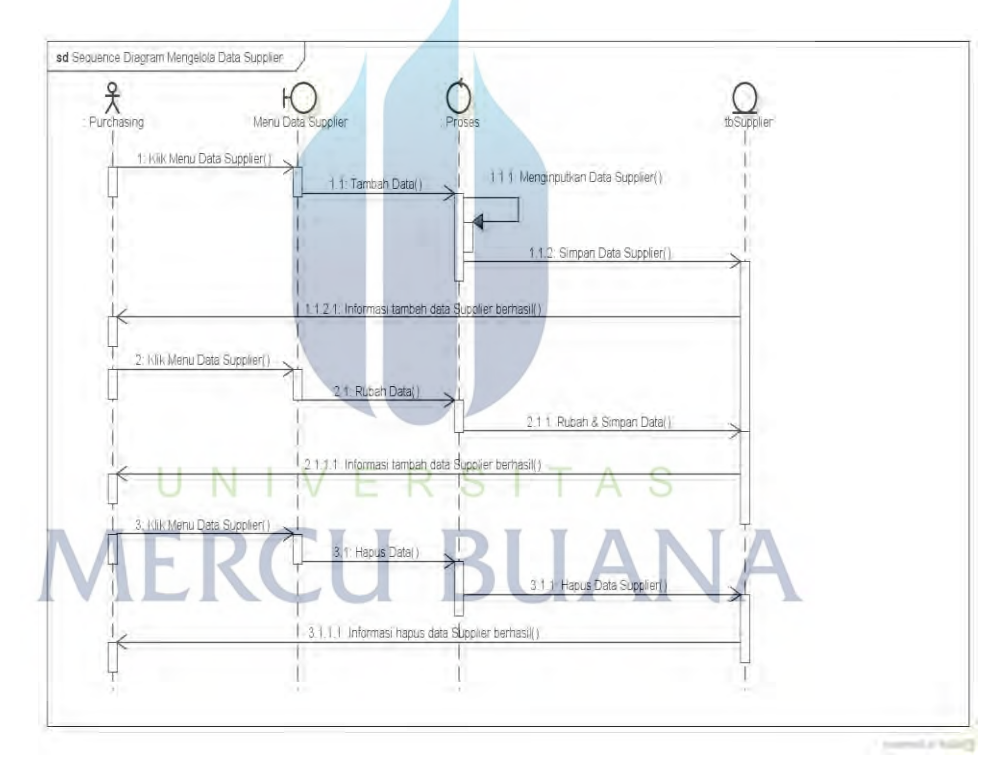

Gambar 5.16 *Sequance Diagram* Mengelola Data Supplier

B. Mengelola Data Barang

*Sequance Diagram* mengelola data barang menampilkan detail alur proses pengelolaan data barang yang dilakukan oleh Purchasing. Berikut ini desain diagram aktifitas data barang.

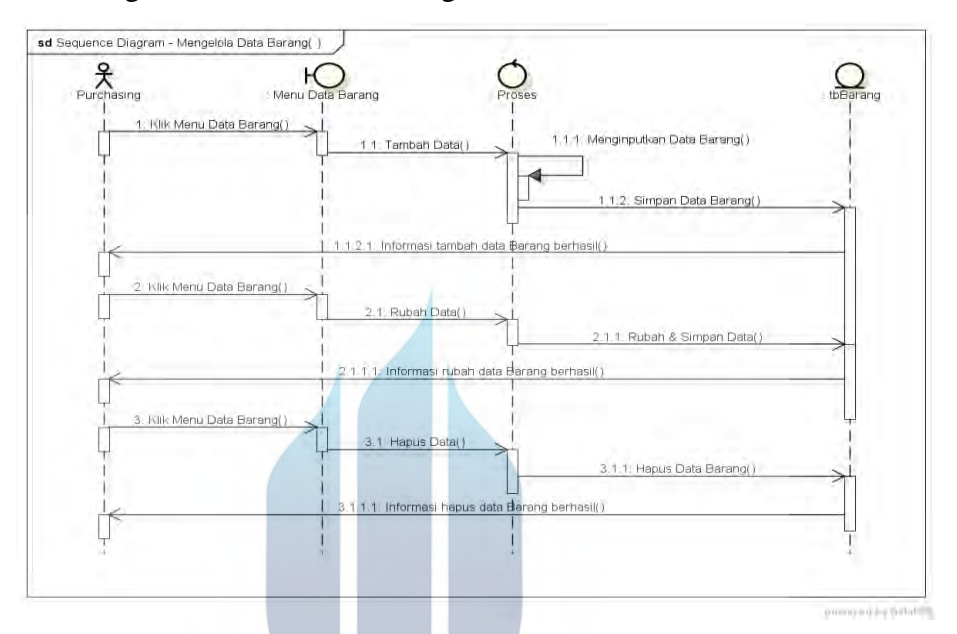

Gambar 5.17 *Sequance Diagram* Mengelola Data Barang

C. Melakukan Setting Harga Tiap Supplier

*Sequance Diagram* setting harga tiap menampilkan detail alur proses pengisian harga transaksi dan lama pengiriman *(Lead Time)* yang ditetapkan oleh supplier pada masing-masing barang. Berikut ini desain alur proses setting harga tiap supplier.

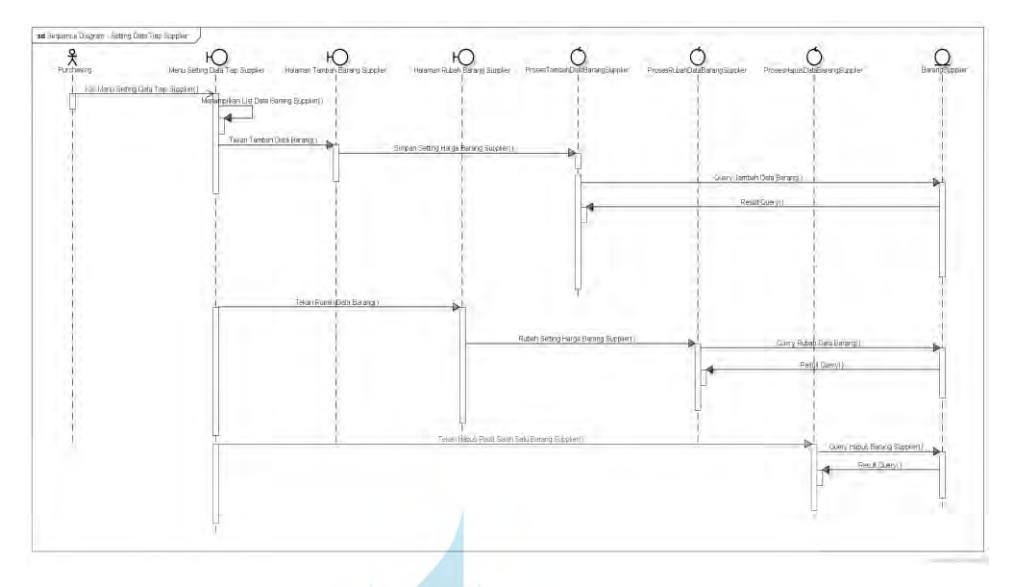

Gambar 5.18 *Sequance* Diagram Melakukan Setting Harga Tiap Supplier

D. Melakukan Import History Pembelian

Kegiatan *import history* pembelian dilakukan oleh Purchasing untuk menginputkan data pembelian yang telah terjadi, sebagai bahan analisa perhitungan *EOQ.* Berikut ini diagram *Sequance import history* pembelian.

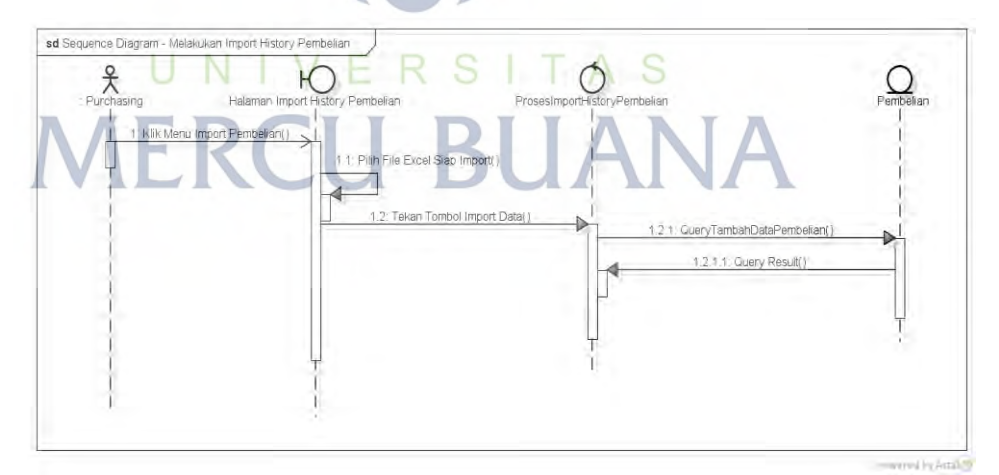

Gambar 5.19 *Sequance* Diagram Melakukan Import History Pembelian

E. Melakukan Input Pembelian Harian

Alur proses input pembelian harian dilakukan oleh Purchasing untuk menginputkan transaksi pembelian yang saat ini terjadi. Berikut ini diagram *Sequance* alur proses input pembelian harian.

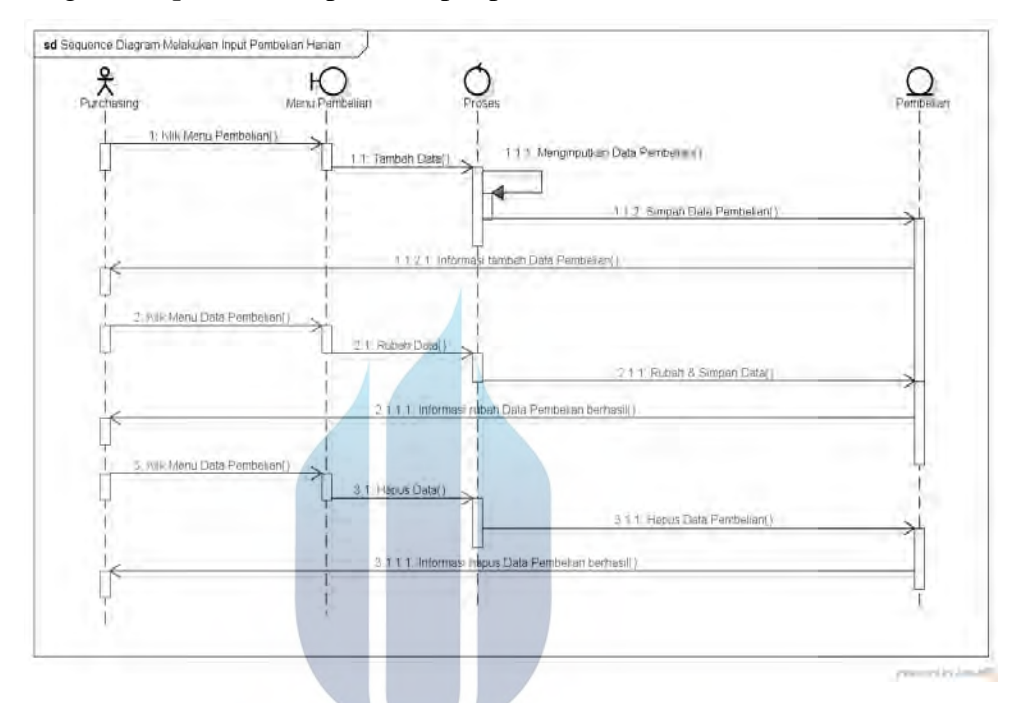

Gambar 5.20 *Sequance* Diagram Input Pembelian Harian

- UNIVERSI AS
- F. Mencetak Label RFID Barang

Berikut diagram *Sequance* alur proses cetak label RFID masing-masing barang yang dilakukan oleh staff gudang.

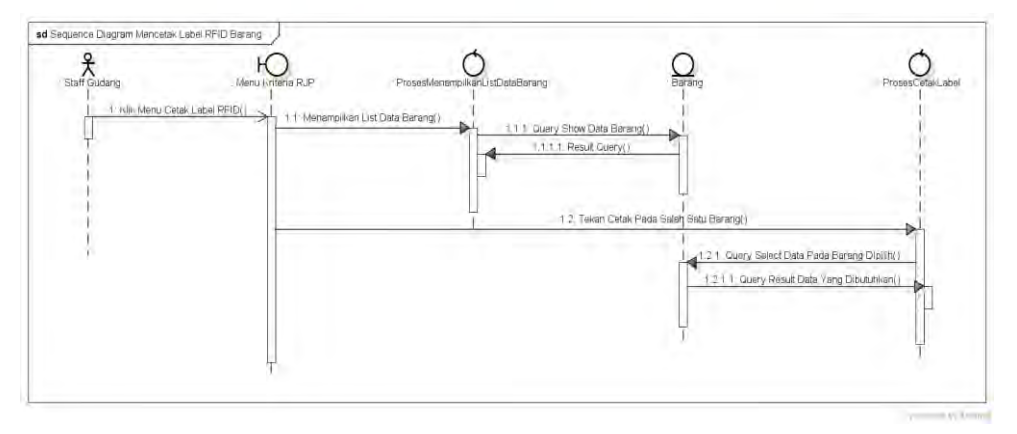

**Universitas Mercu Buana** Gambar 5.21 *Sequance* Diagram Cetak Label RFID Baran

G. Melakukan Input Data Pemakaian Barang

Alur proses input pemakaian barang dilakukan oleh staff gudang untuk menginputkan transaksi pemakaian barang. Berikut ini diagram *Sequance* input pemakaian barang.

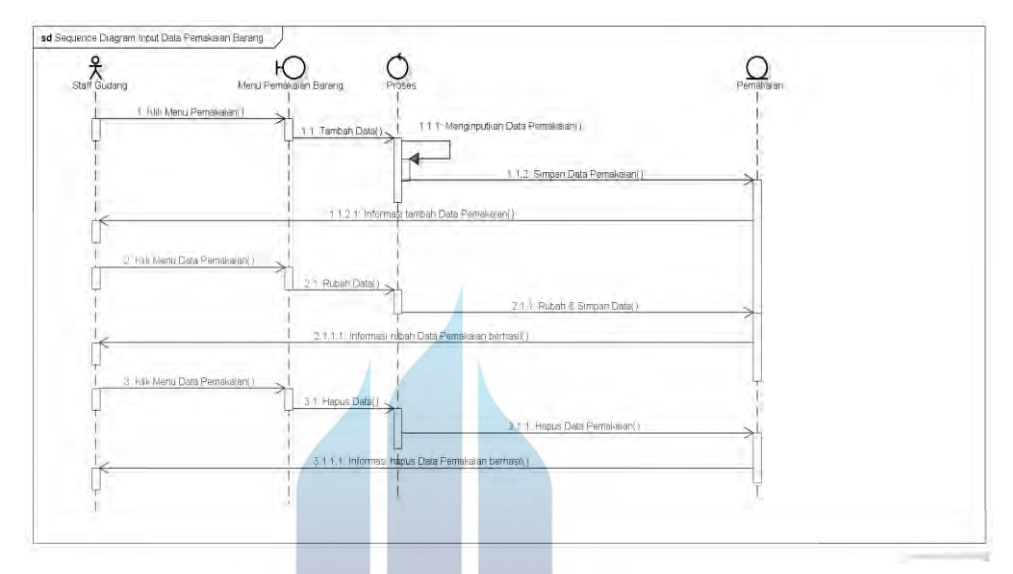

Gambar 5.22 *Sequance* Diagram Melakukan Input Data Pemakaian Barang

H. Menjalankan Analisa EOQ

Proses analisa EOQ dilakukan oleh manajer. Berikut ini diagram *Sequance*

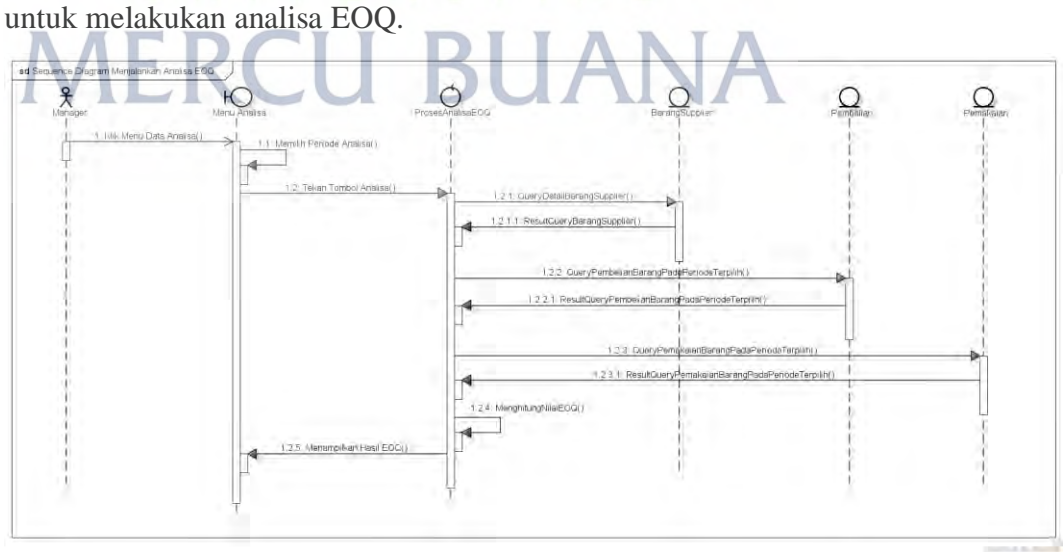

Gambar 5.23 *Sequance* Diagram Menjalankan Analisa EOQ

I. Melakukan Input Surat Jalan

Proses input surat jalan dilakukan oleh *supplier*. Berikut ini diagram *Sequance* proses untuk input data surat jalan.

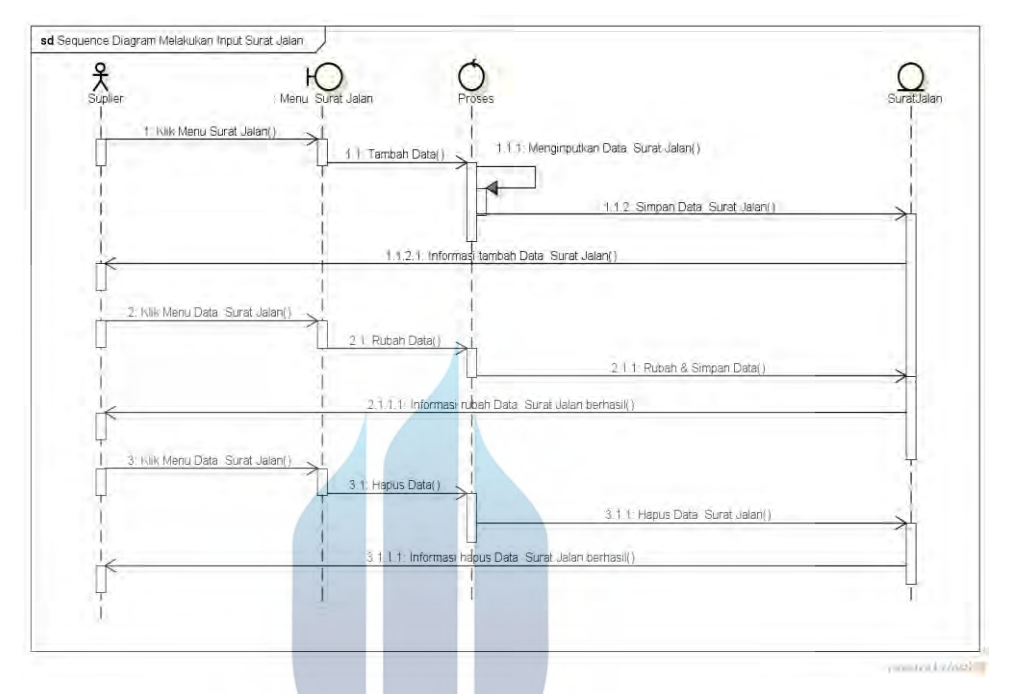

Gambar 5.24 *Sequance* Diagram Melakukan Input Surat Jalan

*J.* Melakukan *Upload* Surat Jalan

Proses *upload* surat jalan dilakukan oleh *supplier*. Berikut ini diagram

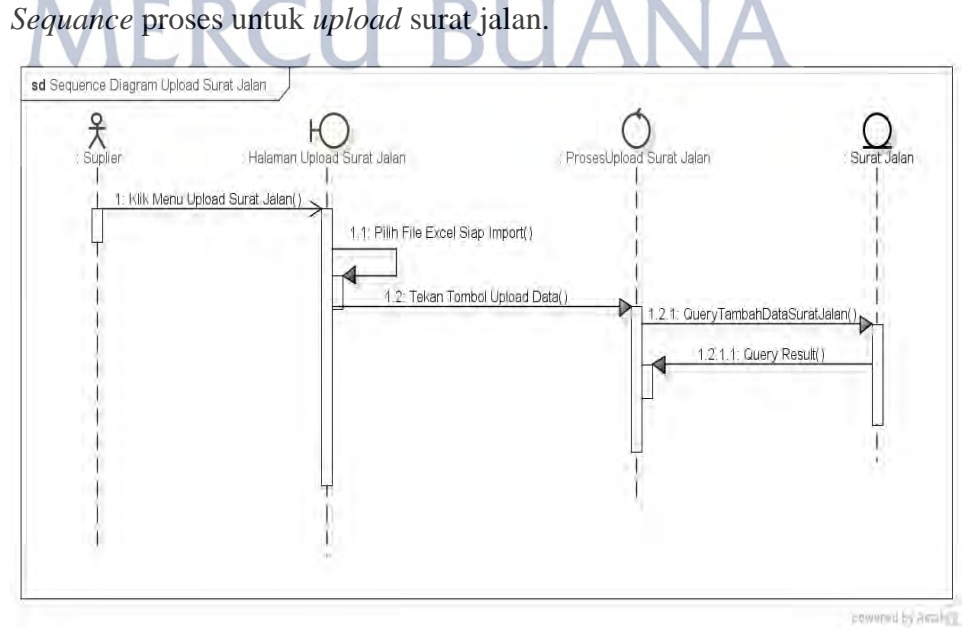

Gambar 5.25 *Sequance* Diagram Melakukan *Upload* Surat Jalan

#### *K.* Melakukan *Upload* Invoice

Proses *upload invoice* dilakukan oleh *supplier*. Berikut ini diagram *Sequance* alur proses untuk melakukan *upload invoice*.

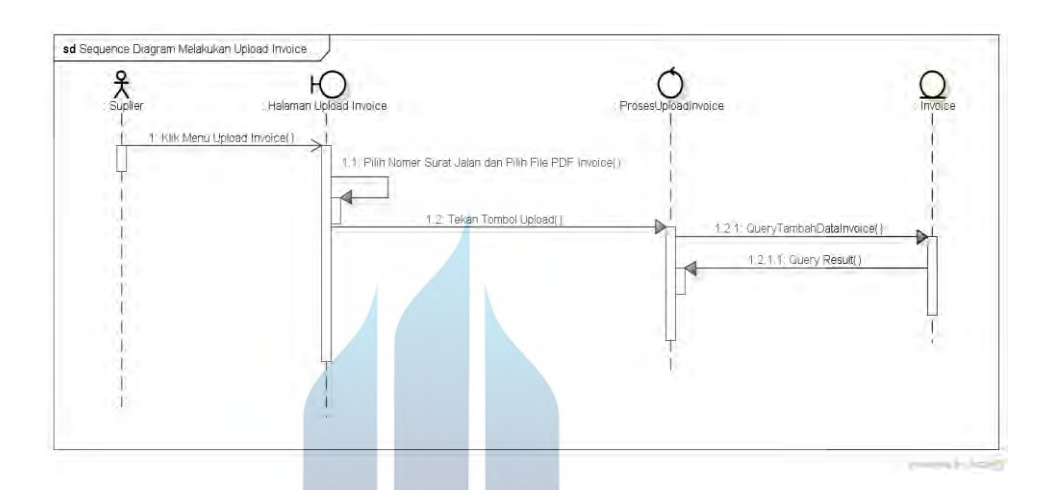

Gambar 5.26 *Sequance* Diagram Melakukan *Upload* Invoice

#### L. Melakukan *Review Invoice* Dengan Surat Jalan

Proses *review invoice* dengan surat jalan. Berikut ini diagram *Sequance* untuk melakukan *review invoice* dengan surat jalan.

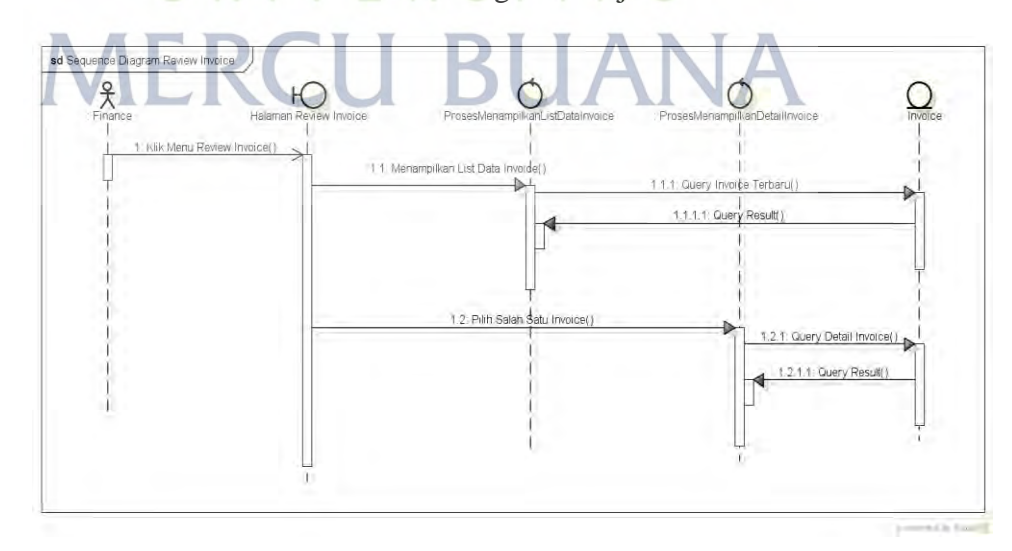

Gambar 5.27 *Sequance* Diagram Melakukan *Review Invoice* Dengan Surat Jalan.

#### **5.3.4. Perancangan Basis Data**

Perancangan Basis Data pada penelitian ini menggunakan *conseptual data model (CDM)* dan *physical data model (PDM).* Berikut ini desain perancanngan basis data sistem usulan.

#### *5.3.5. Conseptual Data Model (CDM)*

*Conseptual Data Model (CDM)* merupakan desain basis data sistem secara konseptual, sehingga tidak memperhatikan hubungan relasi antar tabel. Berikut ini desain *Conseptual data model* sistem usulan.

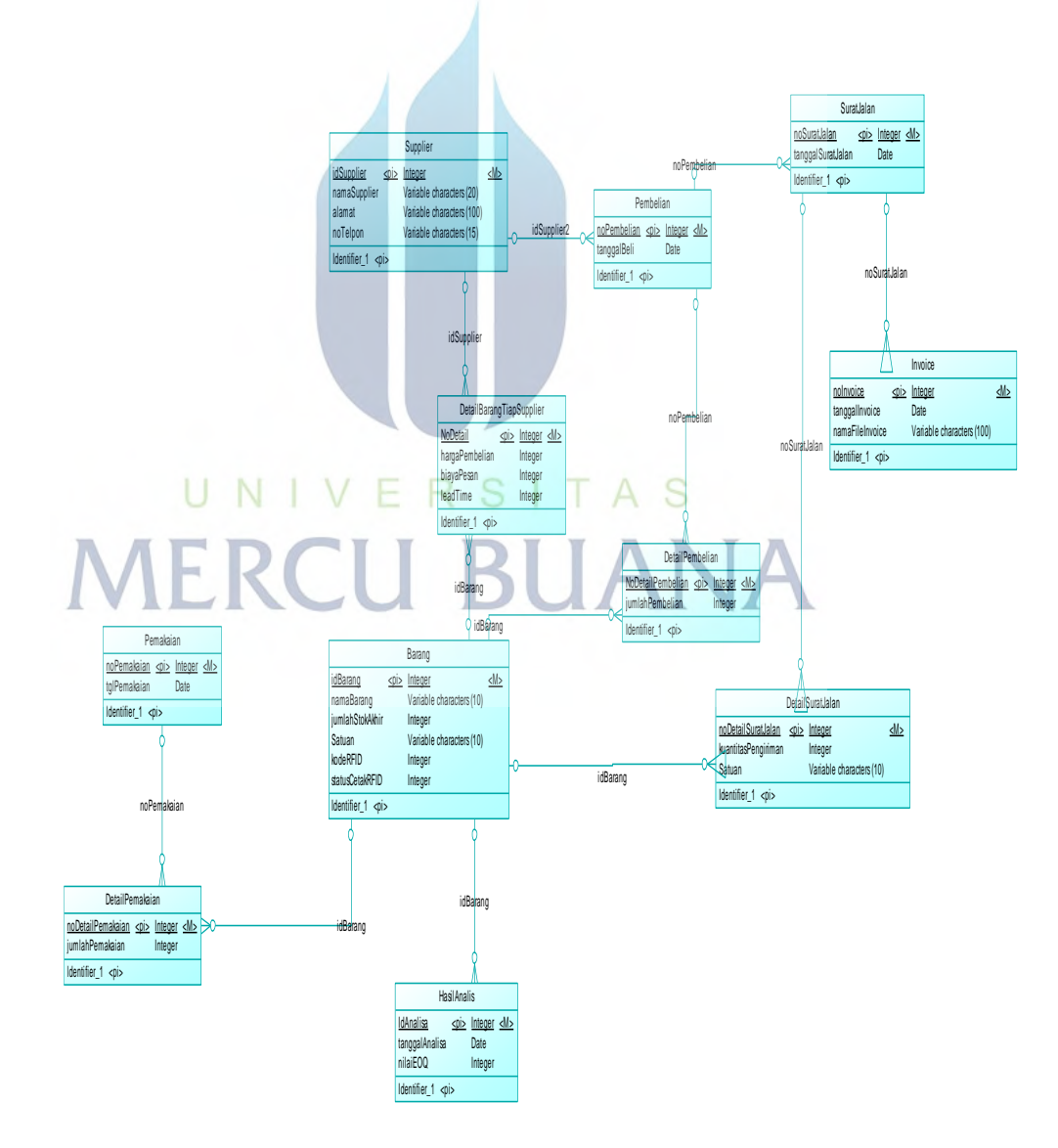

Gambar 5.16 Diagram *Conseptual Data Model (CDM)*

#### *5.3.6. Physical Data Model (PDM)*

*Physical Data Model (PDM)* merupakan desain basis data sistem secara fisik, sehingga memperhatikan hubungan relasi antar tabel. Berikut ini desain *physical data model* sistem usulan.

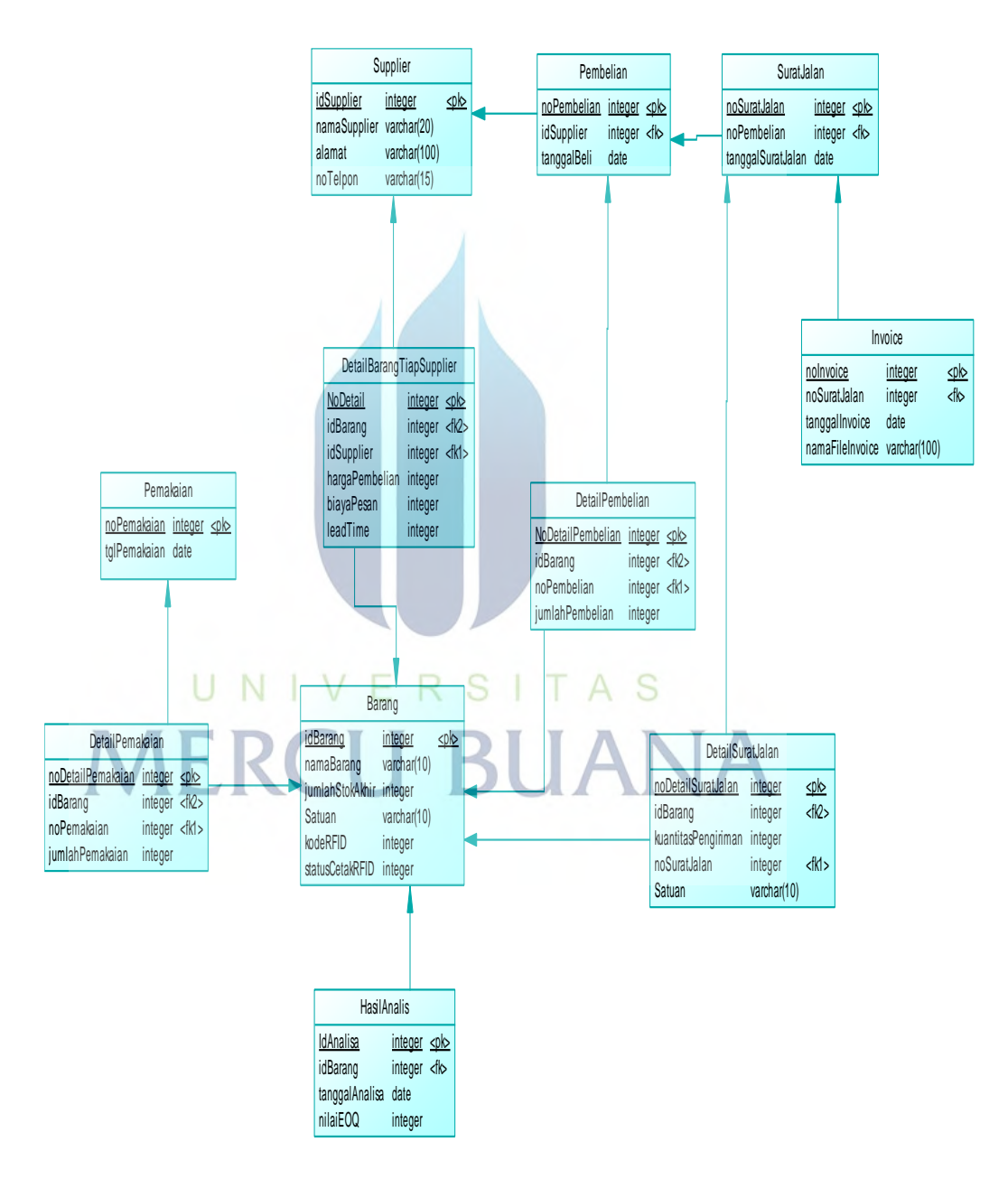

Gambar 5.17 Diagram *Physical Data Model (PDM)*

#### **5.3.7. Spesifikasi Basis Data**

Berikut ini detail spesifikasi basis data pada masing-masing tabel database sistem yang diusulkan.

#### **1. Spesifikasi Tabel Supplier**

**Nama Tabel :** Supplier

**Keterangan :** Tempat penyimpanan data supplier.

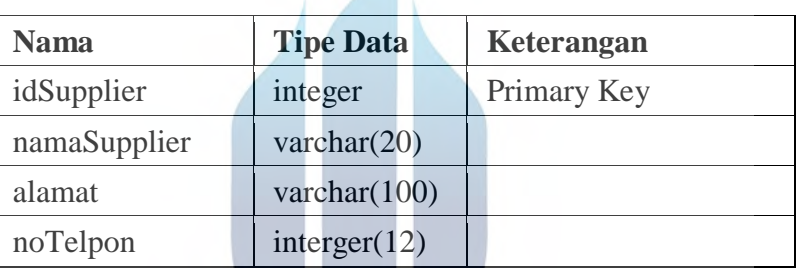

#### **Tabel 5.15** Spesifikasi Basis Data Supplier

**2. Spesifikasi Tabel Barang** 

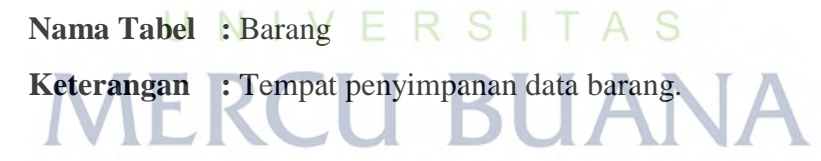

**Tabel 5.16** Spesifikasi Basis Data Barang

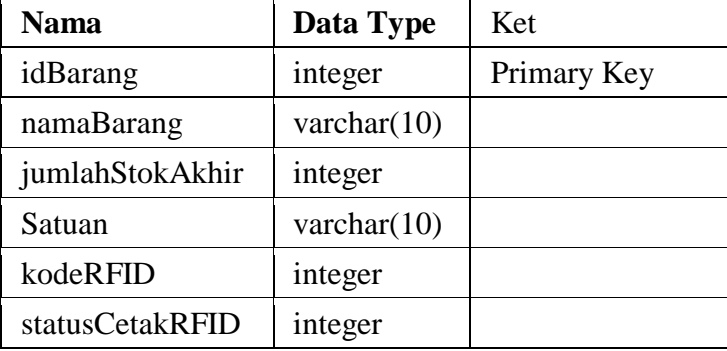

#### **3. Spesifikasi Tabel Detail Barang Tiap Supplier**

| <b>Nama Tabel : DetailBarangTiapSupplier</b>                             |
|--------------------------------------------------------------------------|
| <b>Keterangan</b> : Tempat penyimpanan data detail barang tiap supplier. |

**Tabel 5.17** Spesifikasi Basis Data Detail Barang Tiap Supplier

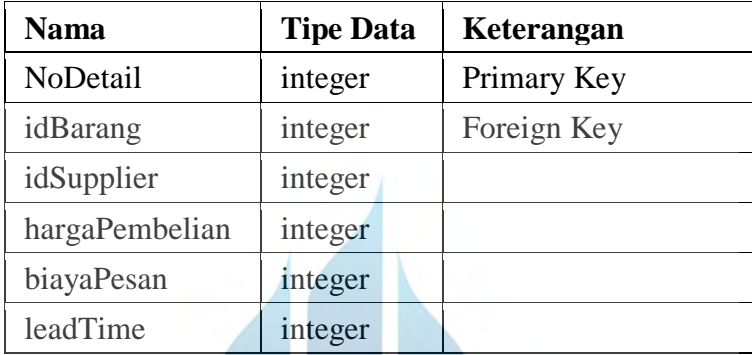

#### **4. Spesifikasi Tabel Pembelian**

**Nama Tabel :** Pembelian

**Keterangan :** Tempat penyimpanan data transaksi pembelian. UNIV ERSITAS

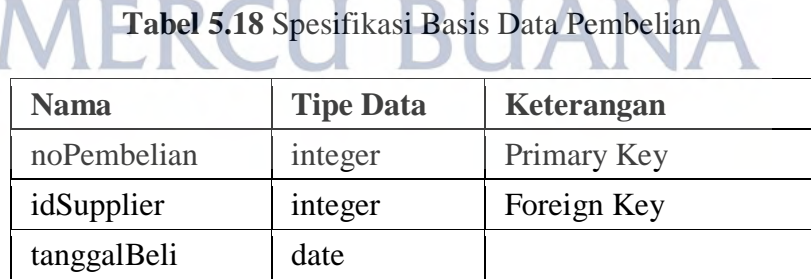

#### **5. Spesifikasi Tabel Detail Pembelian**

**Nama Tabel :** DetailPembelian

**Keterangan :** Tempat penyimpanan data pembelian.

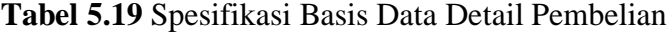

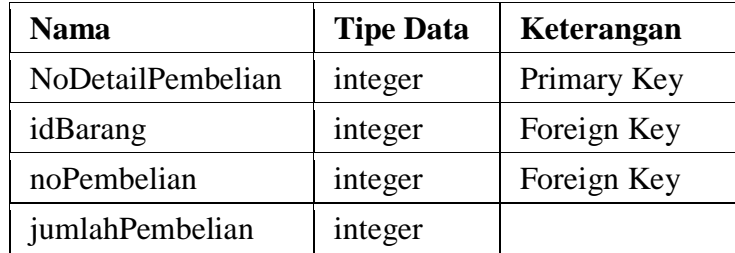

#### **6. Spesifikasi Tabel Surat Jalan**

**Nama Tabel :** Surat Jalan

**Keterangan :** Tempat penyimpanan data transaksi pengiriman barang dari supplier.

**Tabel 5.20** Spesifikasi Basis Data Surat Jalan

| <b>Nama</b>       |  | <b>Tipe Data</b> | Keterangan  |  |
|-------------------|--|------------------|-------------|--|
| noSuratJalan      |  | integer          | Primary Key |  |
| noPembelian       |  | integer          | Foreign Key |  |
| tanggalSuratJalan |  | date             |             |  |
|                   |  |                  |             |  |

**<sup>7.</sup> Spesifikasi Tabel Detail Surat Jalan** 

**Nama Tabel :** DetailSuratJalan

**Keterangan :** Tempat penyimpanan detail data surat jalan.

**Tabel 5.21** Spesifikasi Basis Data Detail Surat Jalan

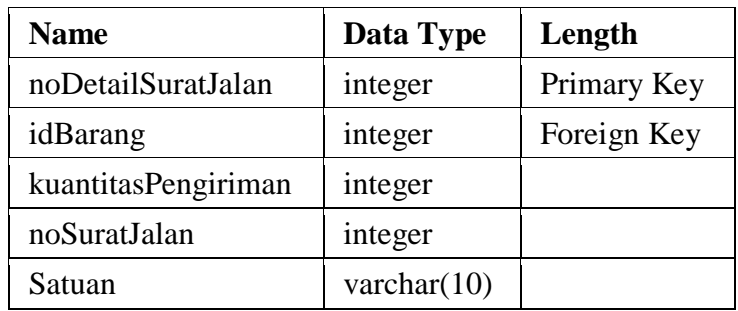

#### **8. Spesifikasi Tabel Invoice**

**Nama Tabel :** Invoice

**Keterangan :** Tempat penyimpanan data tagihan dari supplier atas surat jalan.

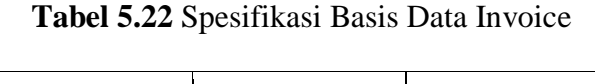

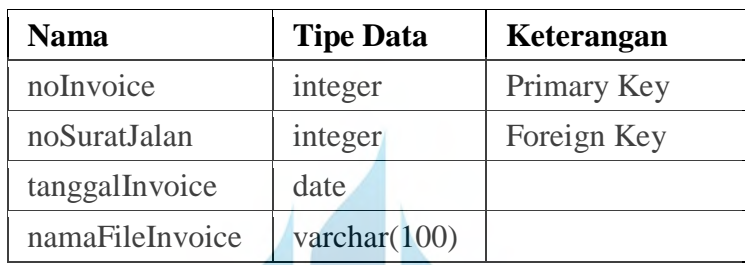

#### **9. Spesifikasi Tabel Pemakaian**

**Nama Tabel :** Pemakaian

**Keterangan :** Tempat penyimpanan data pemakaian barang oleh gudang

**Tabel 5.23** Spesifikasi Basis Data Pemakaian

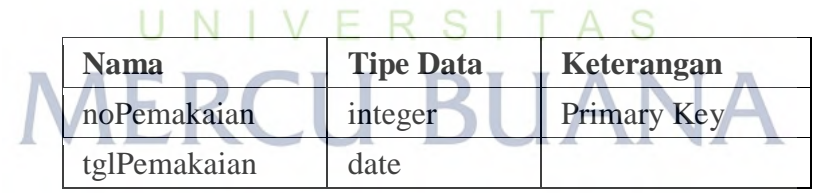

#### **10. Spesifikasi Tabel Detail Pemakaian**

**Nama Tabel :** DetailPemakaian

**Primary Key :** noDetailPemakaian

**Keterangan :** Tempat penyimpanan detail data pemakaian barang.

**Tabel 5.24** Spesifikasi Basis Data Detail Pemakaian

| Nama              | <b>Tipe Data</b> | Keterangan  |
|-------------------|------------------|-------------|
| noDetailPemakaian | integer          | Primary Key |

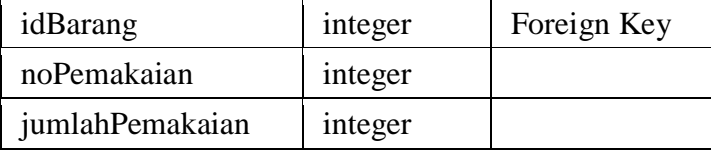

#### **11. Spesifikasi Tabel Hasil Analisa**

**Nama Tabel :** HasilAnalisa

**Primary Key :** noInvoice

**Keterangan :** Tempat penyimpanan data hasil analisa EOQ.

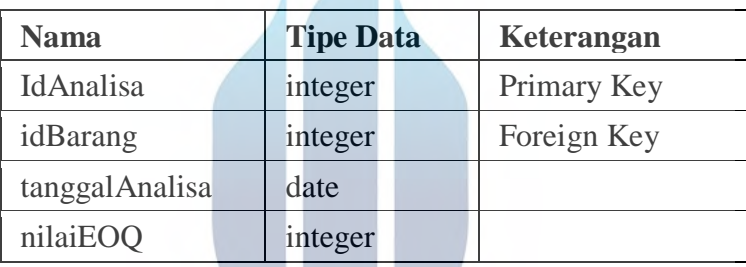

## **Tabel 5.25** Spesifikasi Basis Data Hasil Analisa

#### **5.3.8. Perancangan Antar Muka**

Pada sub bab ini dilakukan perancangan desain antar muka sistem sesuai dengan desain alur sistem yang telah dibuat. Berikut ini desain antar muka sistem yang diusulkan.

#### **5.3.9. Perancangan Masukan**

Pada sub bab ini berisikan desain perancanan masukan atau form input data pada sistem usulan.

A. Desain Halaman Login

Halaman login adalah halaman yang pertama kali tampil saat sistem dibuka. Pada halaman ini pengguna sistem wajib menginputkan data username dan password. Berikut ini desain halaman login.

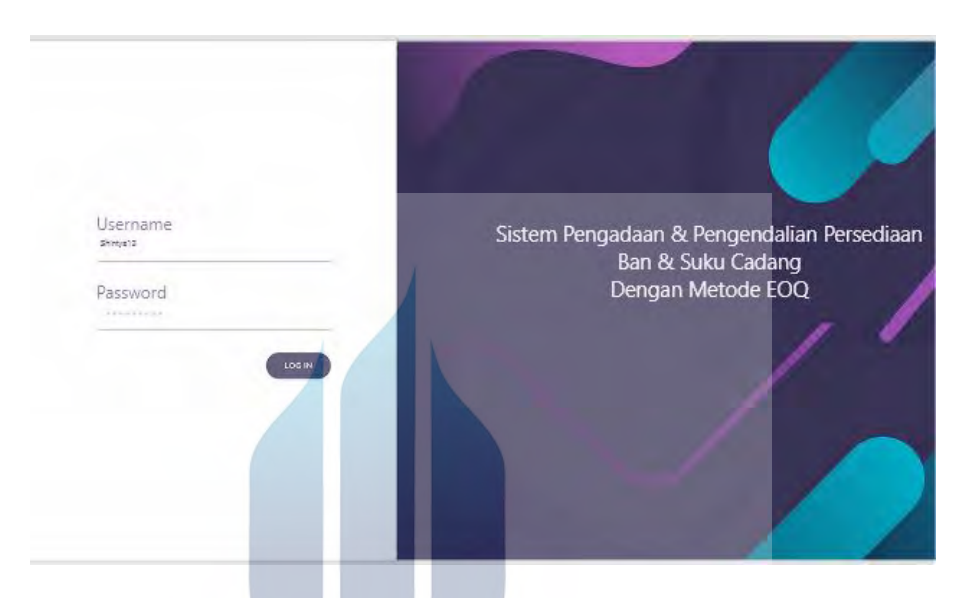

Gambar 5.18 Rancangan Mockup Login

B. Desain Halaman Mengelola Data Supplier

Pada halaman ini Purchasing dapat mengelola data supplier seperti tambah data supplier, rubah data supplier atau menghapus data supplier. Berikut ini desain halaman mengelola data supplier.

|                                              |                       | <b>Menu Purchasing</b>              |                                 |                                     |                                              |  |
|----------------------------------------------|-----------------------|-------------------------------------|---------------------------------|-------------------------------------|----------------------------------------------|--|
| <b>Data Supplier</b>                         | <b>Data Supplier</b>  |                                     |                                 |                                     |                                              |  |
| Data Barang                                  | ID<br><b>SUPPLIER</b> | <b>NAMA</b><br>n<br><b>SUPPLIER</b> | <b>ALAMAT</b>                   | <b>NOMOR</b><br>≎<br><b>TELEPON</b> | <b>ACTION</b>                                |  |
| <b>Setting Data</b><br><b>Import History</b> | <b>SP01</b>           | <b>Andrio Mega</b><br>Putra         | Sunter Garden<br>D <sub>5</sub> | 021-6506059                         | <b>UBAH</b><br><b>HAPUS</b><br><b>TAMBAH</b> |  |
| Data Pembelian<br>Laporan                    | <b>SP02</b>           | Ari Jaya Ban                        | <b>Jalan Kemuning</b><br>5      | 081599561542                        | <b>UBAH</b><br><b>HAPUS</b><br><b>TAMBAH</b> |  |
|                                              | <b>SP03</b>           | <b>Jasola Gading</b>                | <b>Kelapa Gading</b>            | 021-4515220                         | <b>UBAH</b><br><b>HAPUS</b><br><b>TAMBAH</b> |  |
|                                              | <b>SP04</b>           | <b>Gria Auto Parts</b>              | Penjaringan                     | 081201982112                        | <b>UBAH</b><br><b>HAPUS</b><br><b>TAMBAH</b> |  |

**Universitas Mercu Buana**

Gambar 5.19 Rancangan Mockup Data Supplier

#### C. Desain Halaman Tambah Data Supplier

Pada halaman ini Purchasing dapat melakukan tambah data supplier. Berikut ini desain halaman tambah data supplier.

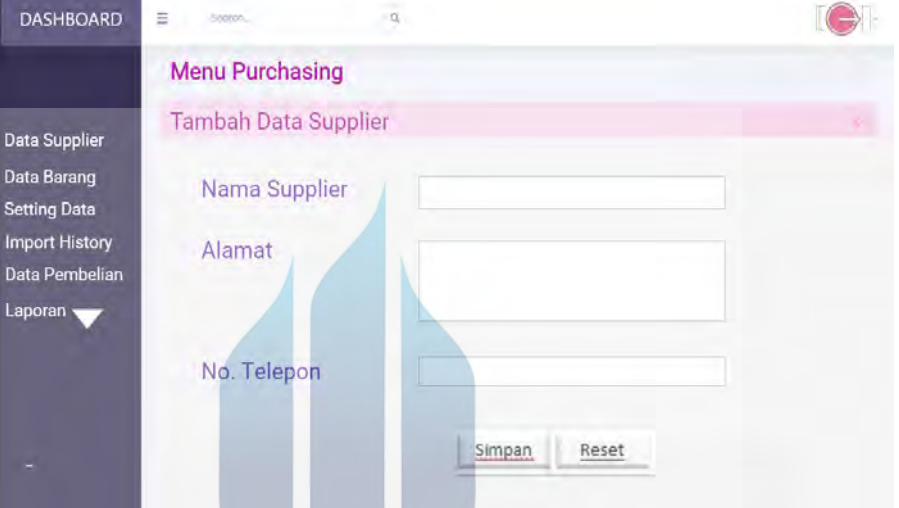

Gambar 5.20 Rancangan Mockup Tambah Data Supplier

D. Desain Halaman Ubah Data Supplier

Pada halaman ini Purchasing dapat melakukan perubahan data supplier. Berikut ini desain halaman rubah data supplier.

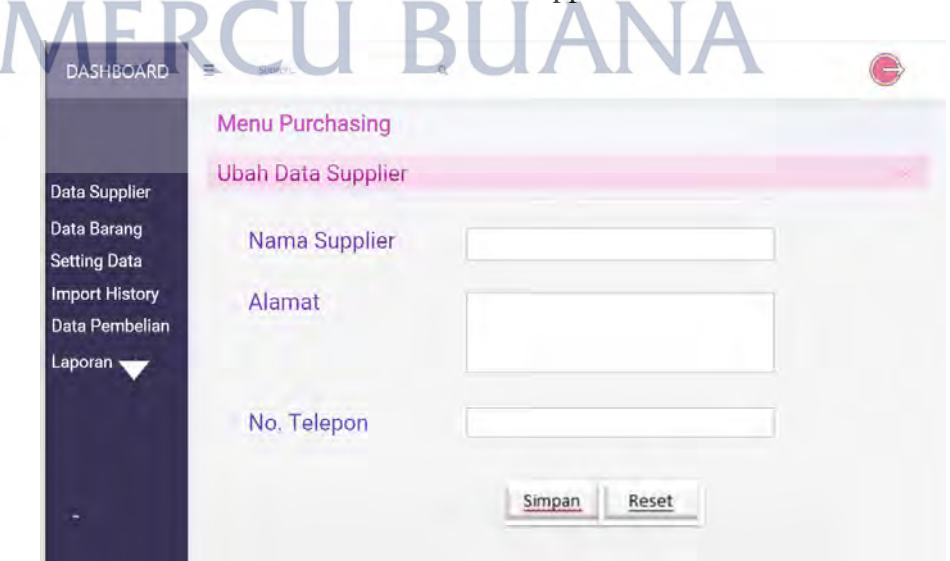

Gambar 5.21 Rancangan Mockup Ubah Data Supplier

E. Desain Halaman Mengelola Data Barang

Pada halaman ini Purchasing dapat mengelola data barang seperti tambah data barang, rubah data barang atau menghapus data barang. Berikut ini desain halaman mengelola data barang.

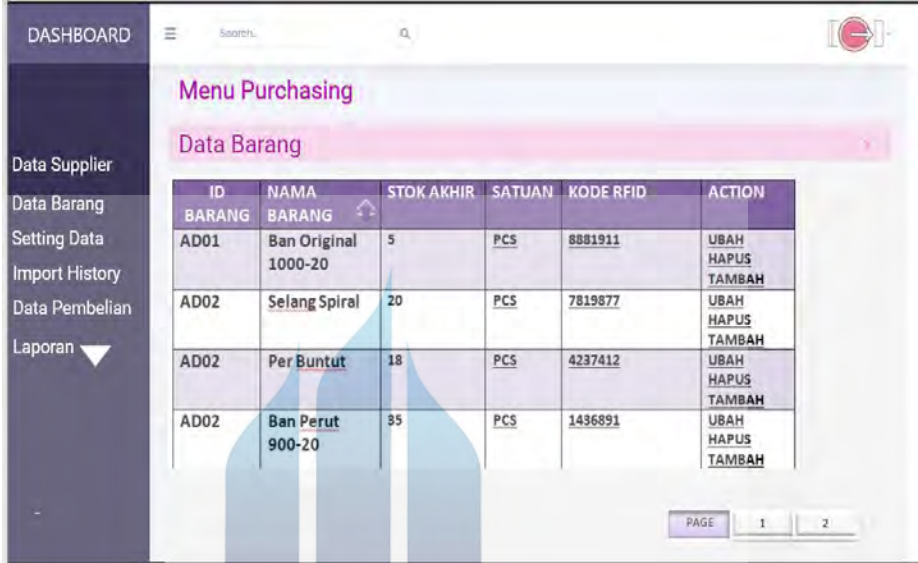

Gambar 5.22 Rancangan Mockup Data Barang

F. Desain Halaman Tambah Data Barang

Pada halaman ini Purchasing dapat melakukan tambah data barang. Berikut ini desain halaman tambah data barang.

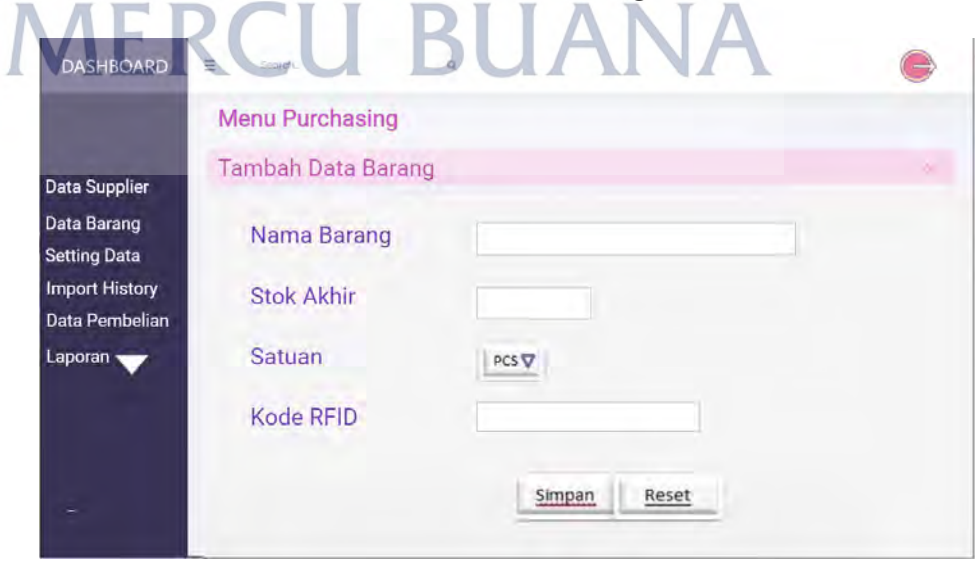

Gambar 5.23 Rancangan Mockup Tambah Data Barang.

G. Desain Halaman Rubah Data Barang

Pada halaman ini Purchasing dapat melakukan perubahan data barang. Berikut ini desain halaman rubah data barang.

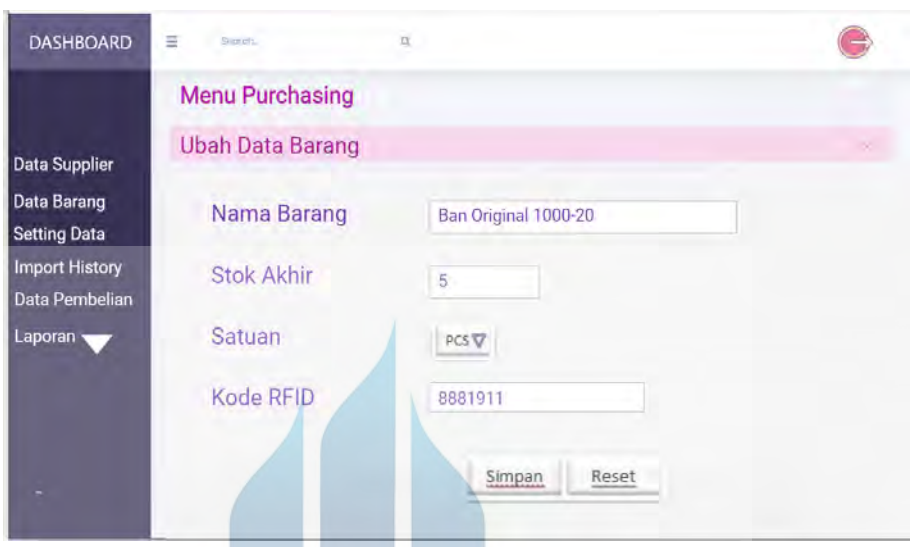

Gambar 5.24 Rancangan Mockup Rubah Data Barang

H. Desain Halaman Setting Data Barang Tiap Supplier

Pada proses ini, sistem menampilkan list data supplier yang terdaftar di sistem. Berikut ini desain halaman pemilihan supplier untuk setting data barang. I V E R S I T A S

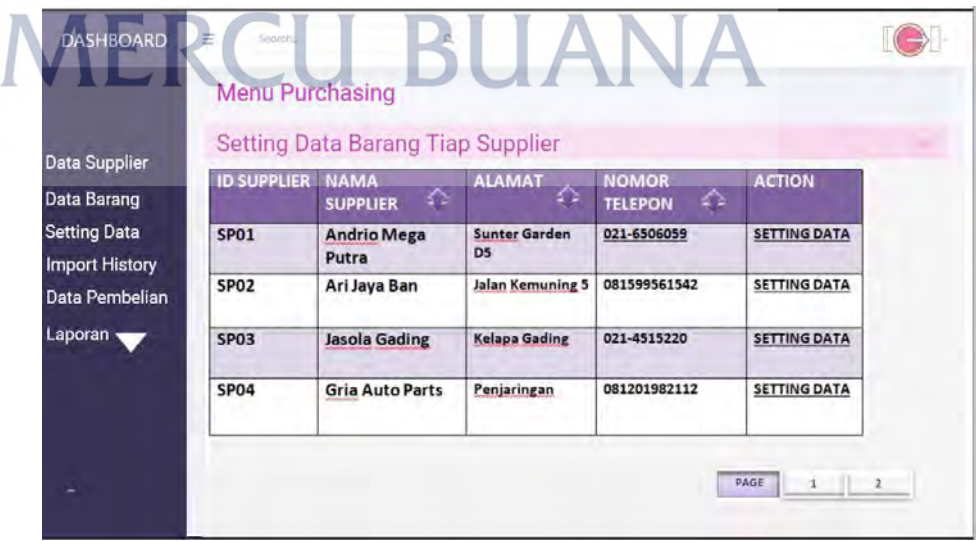

Gambar 5.25 Rancangan Mockup Setting Data Barang Tiap Supplier.

I. Desain Halaman Setting Data Barang Per Supplier

Purchasing dapat tekan tombol setting data, agar sistem dapat menampilkan list data barang yang sudah disetting. Pada halaman ini Purchasing dapat tekan tombol tambah data untuk melakukan setting harga data barang baru, tombol edit untuk merubah data dan tombol hapus untuk menghapus data.

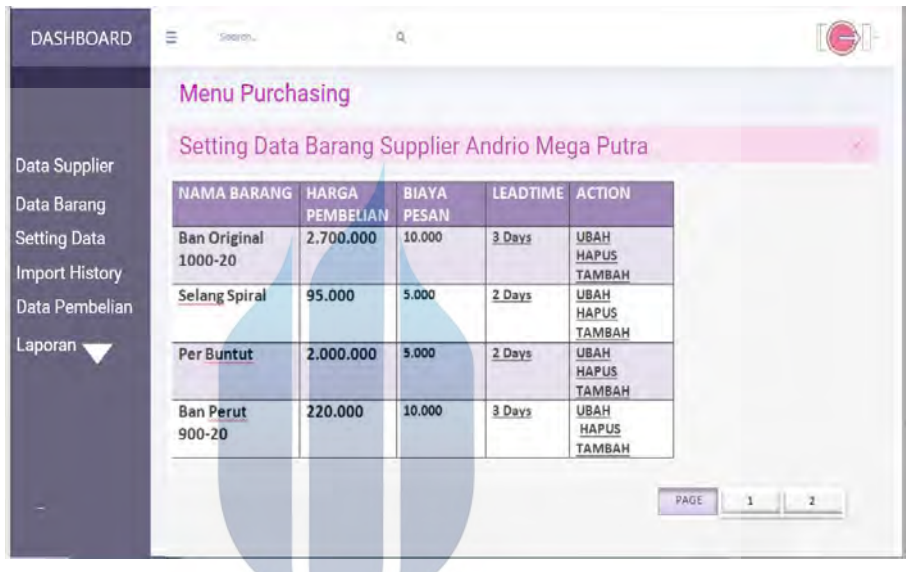

Gambar 5.26 Rancangan Mockup Setting Data Barang Per Supplier

J. Desain Halaman Import History Data Pembelian

Pada halaman ini Purchasing dapat melakukan import data pembelian yang selama ini dicatat pada file excel. Berikut ini desain halaman import data pembelian.

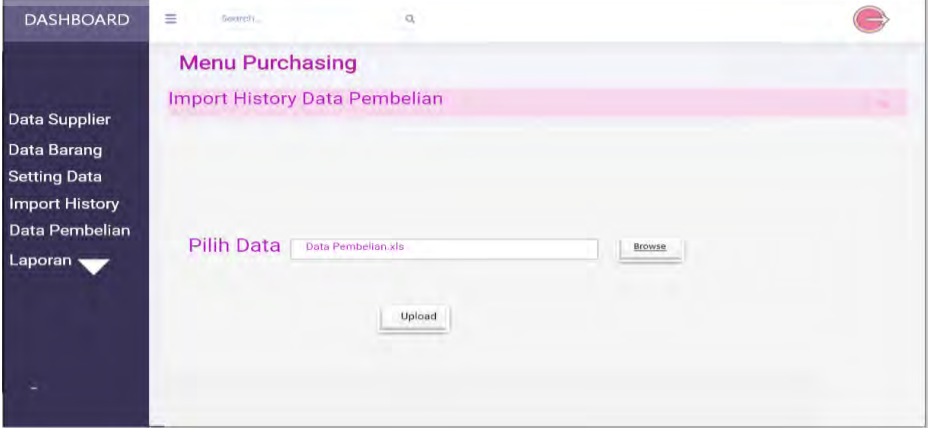

Gambar 5.27 Rancangan Mockup Import History Data Pembelian

K. Desain Halaman Mengelola Data Pembelian

Pada halamam ini bagian pembleian dapat melakukan pengelolaan data pembelian seperti tambah data pembelian, hapus data pembelian atau menghapus data pembelian. Berikut ini desian halaman data pembelian,

| <b>DASHBOARD</b>                             | Ξ<br>Search.                             | $\alpha$            |                                |                              |                                     |                |
|----------------------------------------------|------------------------------------------|---------------------|--------------------------------|------------------------------|-------------------------------------|----------------|
| Data Supplier                                | <b>Menu Purchasing</b><br>Data Pembelian |                     |                                |                              |                                     |                |
| Data Barang                                  | <b>NO BELI</b>                           | <b>TANGGAL BELI</b> | <b>NAMA</b><br><b>SUPPLIER</b> | <b>ACTION</b>                |                                     |                |
| <b>Setting Data</b><br><b>Import History</b> | <b>NB150</b>                             | 13-09-2019          | <b>Andrio Mega</b><br>Putra    | <b>UBAH</b><br><b>TAMBAH</b> | <b>HAPUS</b><br><b>LIHAT DETAIL</b> |                |
| Data Pembelian                               | <b>NB151</b>                             | 14-09-2019          | Ari Jaya Ban                   | <b>UBAH</b><br><b>TAMBAH</b> | <b>HAPUS</b><br><b>LIHAT DETAIL</b> |                |
| Laporan                                      | <b>NB152</b>                             | 15-09-2019          | <b>Jasola Gading</b>           | <b>UBAH</b><br><b>TAMBAH</b> | <b>HAPUS</b><br><b>LIHAT DETAIL</b> |                |
|                                              | <b>NB153</b>                             | 16-09-2019          | Gria Auto<br>Parts             | <b>UBAH</b><br><b>TAMBAH</b> | <b>HAPUS</b><br><b>LIHAT DETAIL</b> |                |
|                                              |                                          |                     |                                |                              | PAGE<br>1                           | $\overline{2}$ |
|                                              |                                          |                     |                                |                              |                                     |                |

Gambar 5.28 Rancangan Mockup Data Pembelian

L. Desain Halaman Tambah Data Pembelian

Pada halaman ini Purchasing dapat melakukan tambah data pembelian. Berikut ini desain halaman tambah data pembelian.

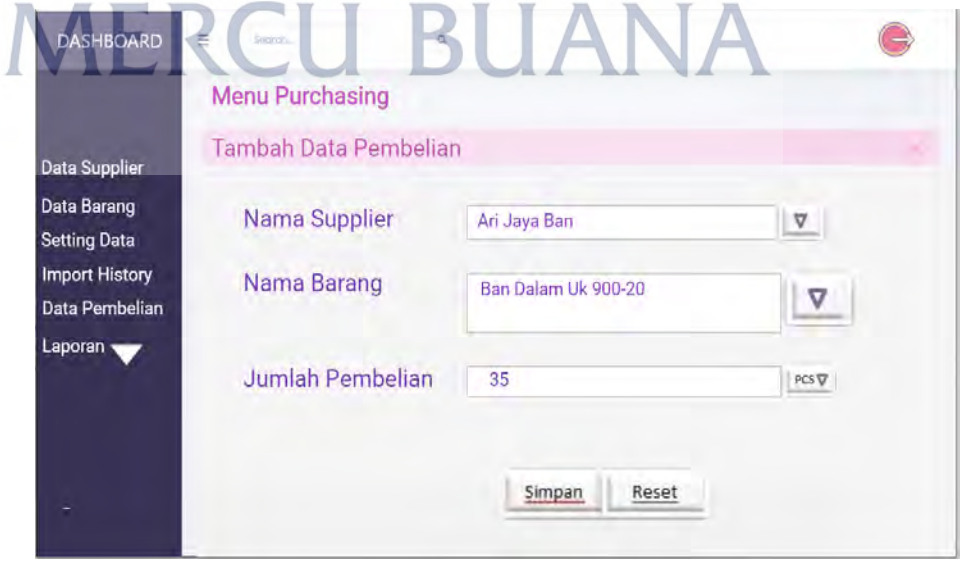

Gambar 5.29 Rancangan Mockup Tambah Data Pembelian

M. Desain Halaman Mengelola Data Pemakaian

Pada halaman ini staff gudang dapat melihat dan mengelola data pemakaian barang. Berikut ini desain halaman data pemakaian barang.

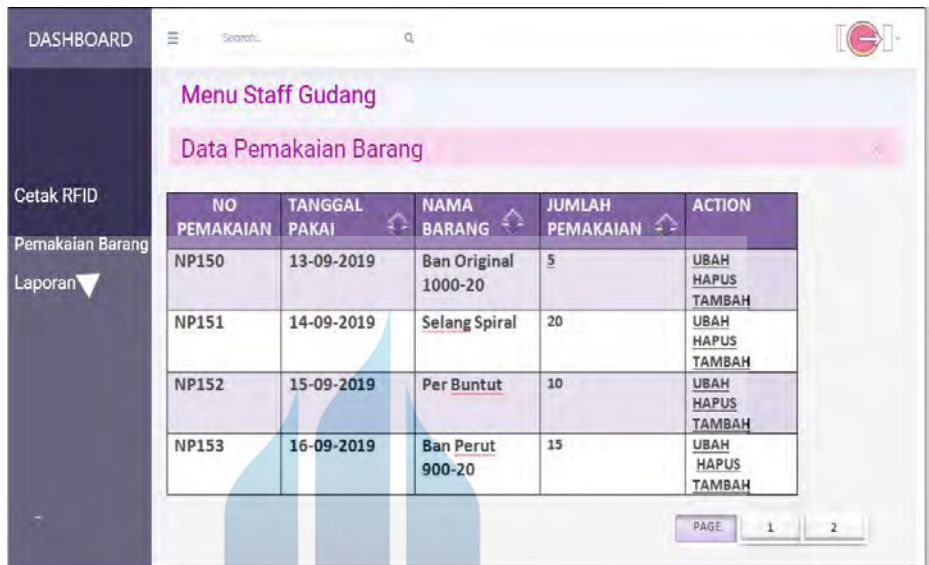

Gambar 5.30 Rancangan Mockup Data Pemakaian

N. Desain Halaman Tambah Data Pemakaian

Pada halaman ini staff gudang dapat melakukan tambah data pemakaian barang. Berikut ini desain halaman tambah data pemakaian barang.U N I V E R S I T A S

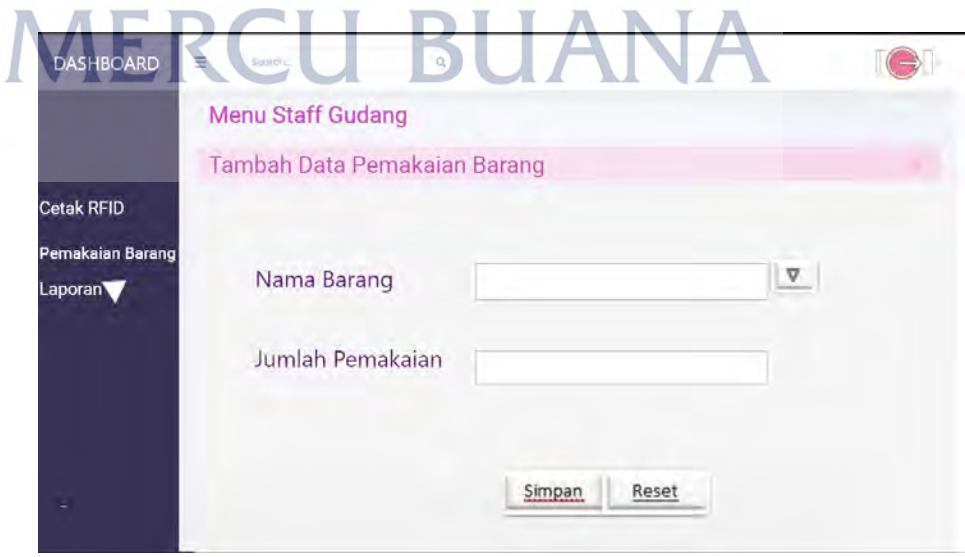

Gambar 5.31 Rancangan Mockup Tambah Data Pemakaian

#### O. Cetak Label RFID

Pada halaman ini staff gudang dapat melaukan cetak label RFID masing-masing barang. Berikut ini desain halaman cetak label RFID.

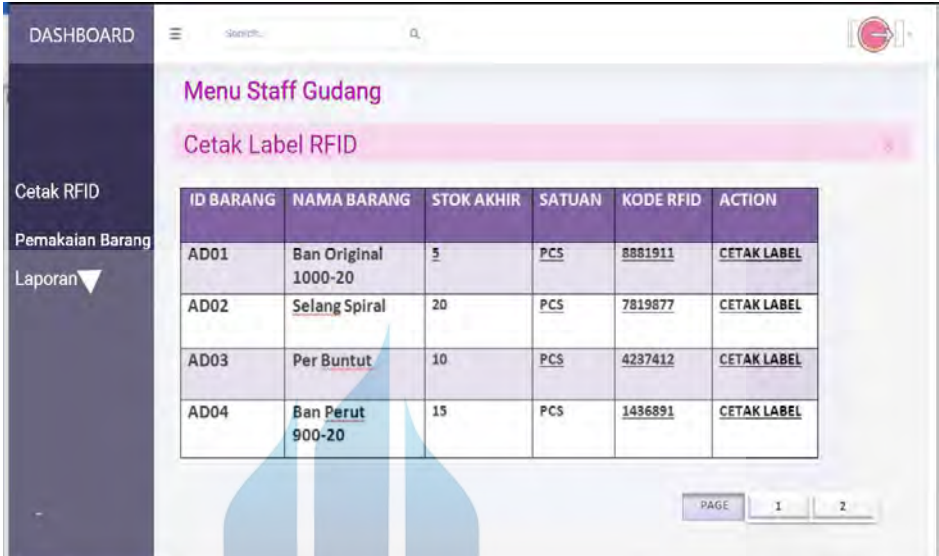

Gambar 5.32 Rancangan Mockup Cetak Label RFID

#### P. Analisa EOQ

Pada halaman ini manager dapat melakukan analisa EOQ dengan terlebih dahulu menentukan periode transaksi dan barang yang dipilih untuk dianalisa. Berikut ini desain halaman analisa EOQ.

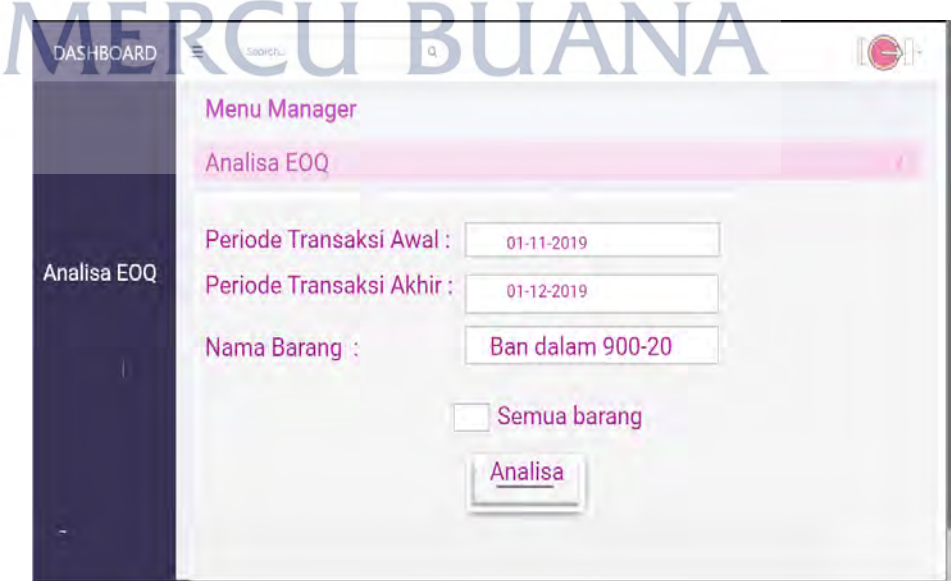

**Universitas Mercu Buana** Gambar 5.33 Rancangan Mockup Analisa EO

#### **5.3.10. Perancangan Keluaran**

Pada sub bab ini berisikan desain keluaran sistem untuk cetak label dan analisa EOQ,serta Laporan Pembelian barang dan Laporan Pemakaian barang.

A. Cetak Label RFID

Pada halaman ini staff gudang dapat mencetak label RFid.

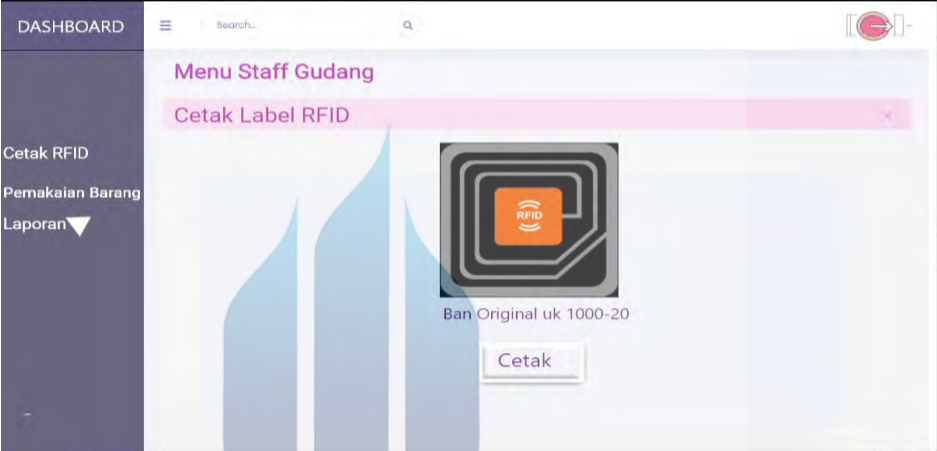

Gambar 5.34 Rancangan Mockup Cetak Label RFID

B. Hasil Analisa EOQ

Pada halaman ini manager dapat mencetak hasil analisa EOQ.

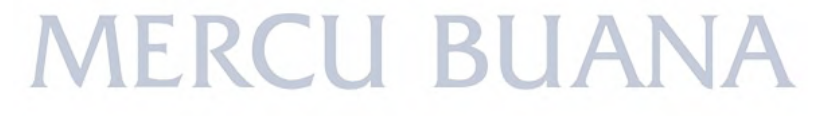

C. Cetak Bukti Pembelian barang

Pada halaman ini purchasing dapat mencetak bukti pembelian.

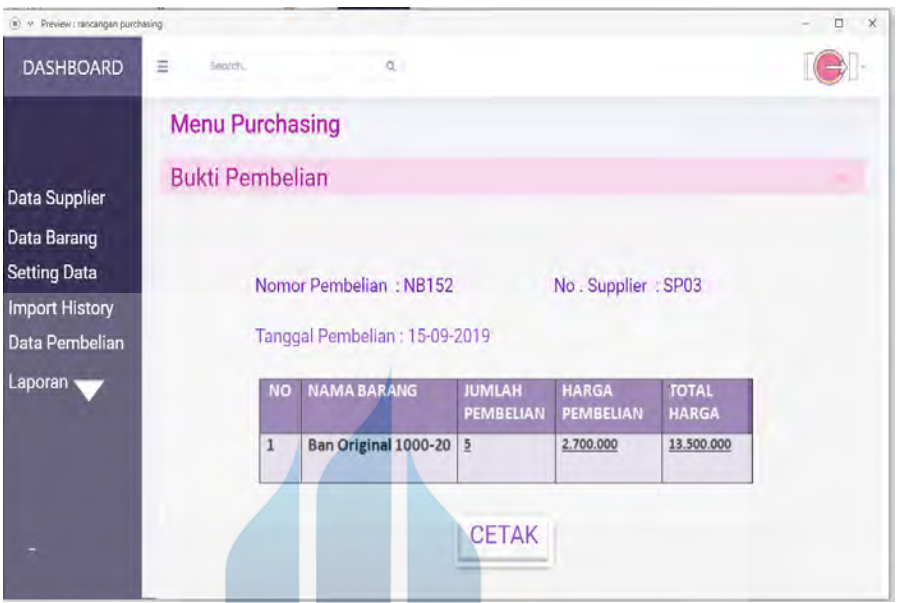

Gambar 5.36 Rancangan Mockup Bukti Pembelian

D. Cetak Bukti Pemakaian barang

Pada halaman ini staff gudang dapat mencetak bukti pemakaian barang

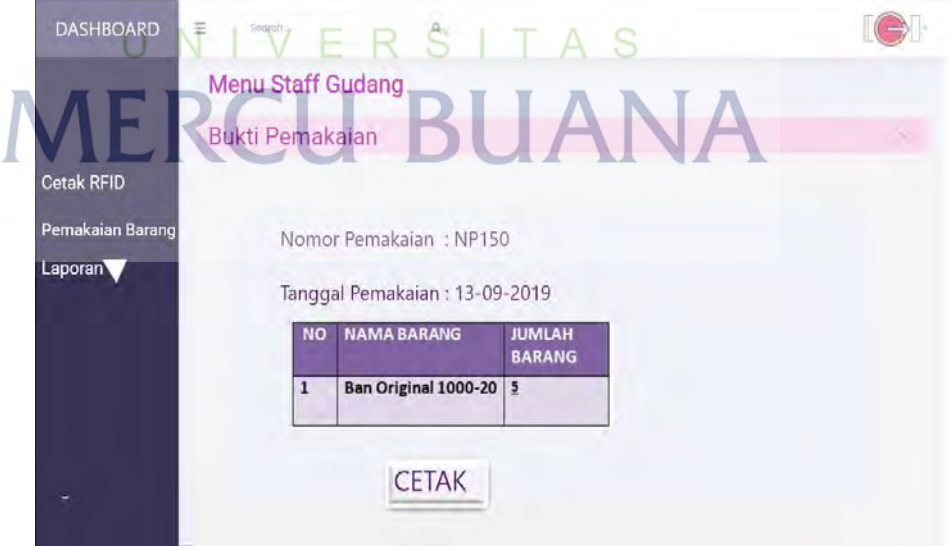

Gambar 5.37 Rancangan Mockup Bukti Pemakaian barang.

#### E. Laporan Stok Barang

Pada halaman ini staff gudang dapat mencetak Laporan Stok Barang.

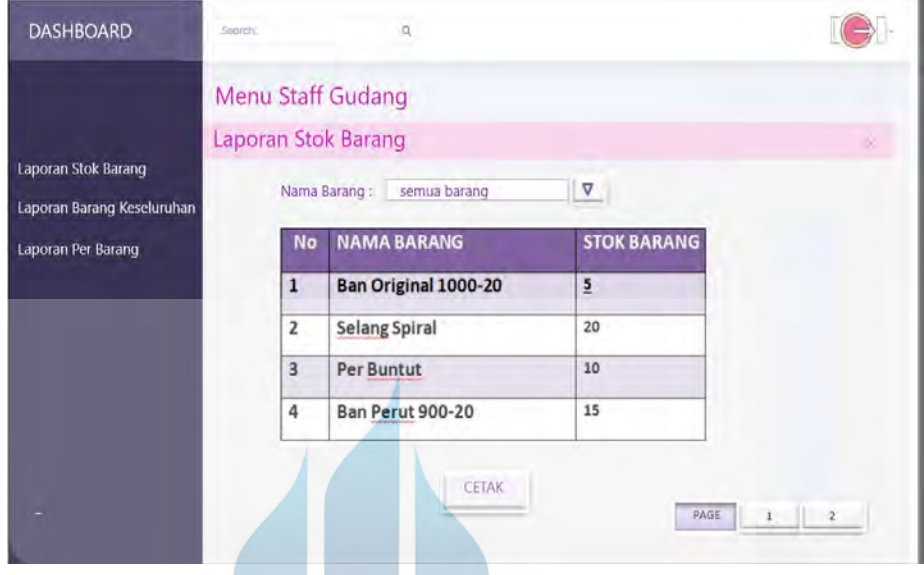

Gambar 5.38 Rancangan Mockup Laporan Stok Barang

F. Laporan Pemakaian Barang Keseluruhan

Pada halaman ini staff gudang dapat mencetak Laporan Pemakaian Barang Keseluruhan.

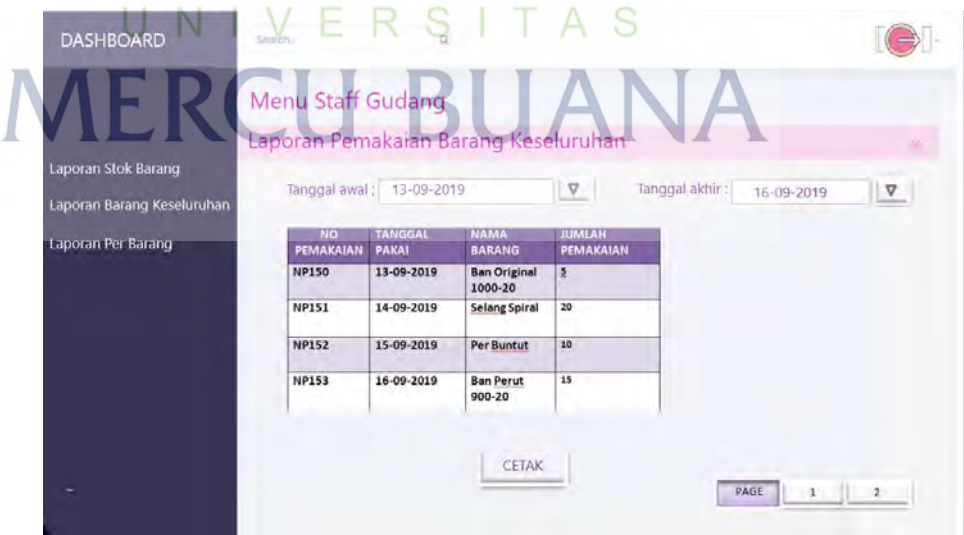

Gambar 5.39 Rancangan Mockup Laporan Pemakaian Barang Keseluruhan

G. Laporan Pemakaian Per Barang

Pada halaman ini staff gudang dapat mencetak Laporan Pemakaian Per Barang.

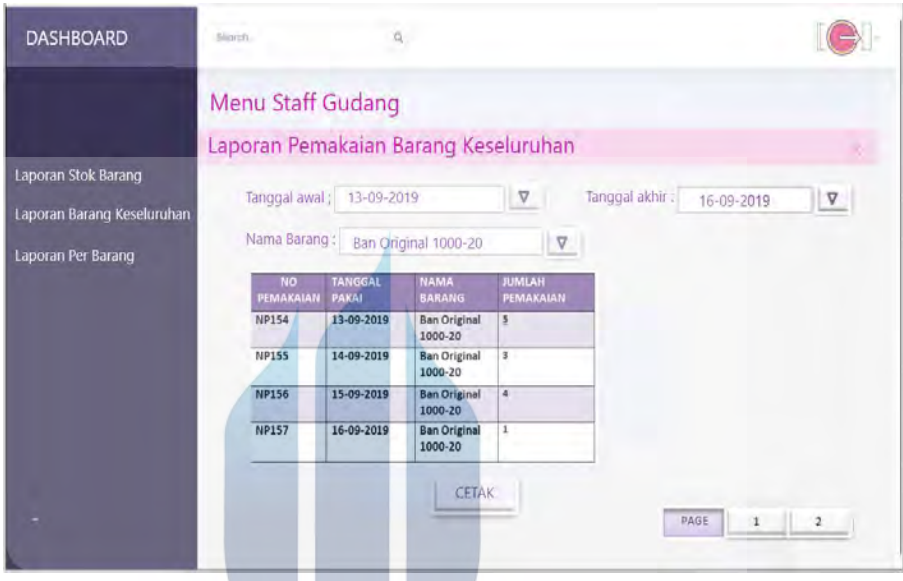

Gambar 5.40 Rancangan Mockup Laporan Pemakaian Per Barang

H. Laporan Pembelian Per Supplier

Pada halaman ini purchasing dapat mencetak Pembelian Per Supplier

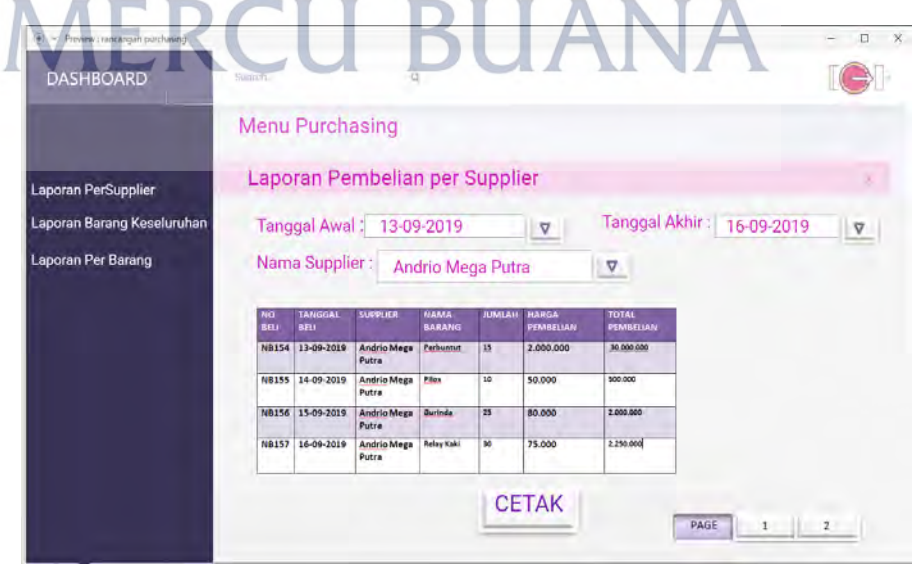

Gambar 5.41 Rancangan Mockup Laporan Pembelian Per Supplier.

Pada halaman ini purchasing dapat mencetak Pembelian Keseluruhan

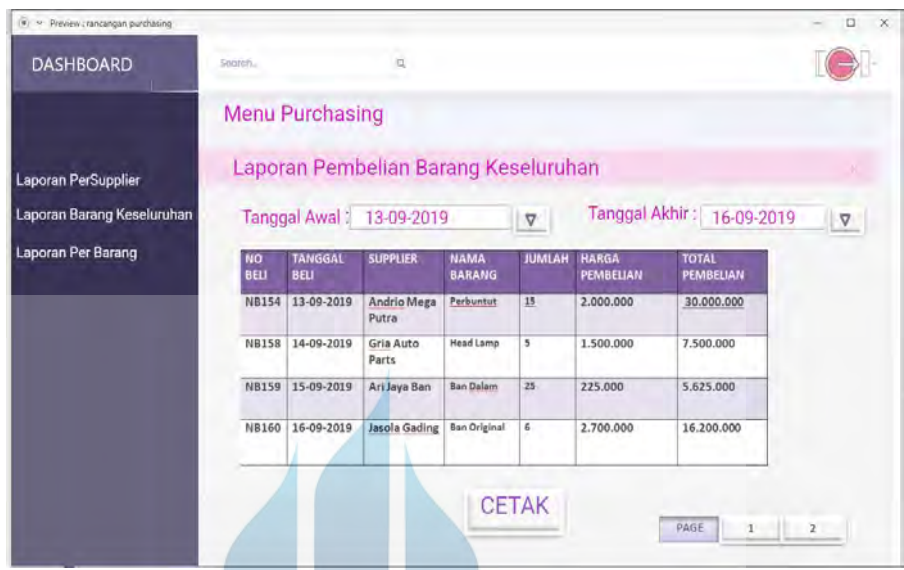

Gambar 5.42 Rancangan Mockup Laporan Pembelian Keseluruhan

J. Laporan Pembelian Per Barang

Pada halaman ini purchasing dapat mencetak Pembelian Per Barang

| <b>DASHBOARD</b>                                         | Searely.                |                        |                              |                              |                     |                  |                                  |                 |
|----------------------------------------------------------|-------------------------|------------------------|------------------------------|------------------------------|---------------------|------------------|----------------------------------|-----------------|
|                                                          |                         |                        | Menu Purchasing              |                              |                     |                  |                                  |                 |
|                                                          |                         |                        | Laporan Pembelian Per Barang |                              |                     |                  |                                  |                 |
| <b>Laporan PerSupplier</b><br>Laporan Barang Keseluruhan |                         |                        |                              |                              |                     |                  | Tanggal Akhir: 29-09-2019        |                 |
|                                                          |                         |                        | Tanggal Awal: 02-09-2019     |                              |                     |                  |                                  | $\triangledown$ |
| Laporan Per Barang                                       |                         | Nama Barang:           |                              | Perbuntut                    |                     |                  | $\Delta$                         |                 |
|                                                          |                         |                        |                              |                              |                     |                  |                                  |                 |
|                                                          | NO <sup>1</sup><br>BELL | <b>TANGGAL</b><br>BELI | <b>SUPPLIER</b>              | <b>NAMA</b><br><b>BARANG</b> | <b>JUMLAH HARGA</b> | <b>PEMBELIAN</b> | <b>TOTAL</b><br><b>PEMBELIAN</b> |                 |
|                                                          |                         | NB130 02-09-2019       | <b>Andrio Mega</b><br>Putra  | <b>Perbuntut</b>             | $\overline{z}$      | 2.000.000        | 4.000.000                        |                 |
|                                                          |                         | NB141 14-09-2019       | <b>Andrio Mega</b><br>Putra  | Perbuntut                    | 5                   | 2.000.000        | 10.000.000                       |                 |
|                                                          |                         | NB150 21-09-2019       | Andrio Mega<br>Putra         | Perbuntut                    | 5                   | 2.000.000        | 10.000.000                       |                 |
|                                                          |                         | NB162 29-09-2019       | Andrio Mega<br>Putra         | Perbuntut                    | $\mathbf{r}$        | 2.000.000        | 6.000.000                        |                 |
|                                                          |                         |                        |                              |                              |                     |                  |                                  |                 |

Gambar 5.43 Rancangan Mockup Laporan Pembelian Per Barang